# Connecting With Employers

#### Career Lab Monday, November 2, 2015

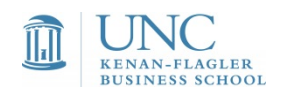

### **Overview of Remaining Career Labs**

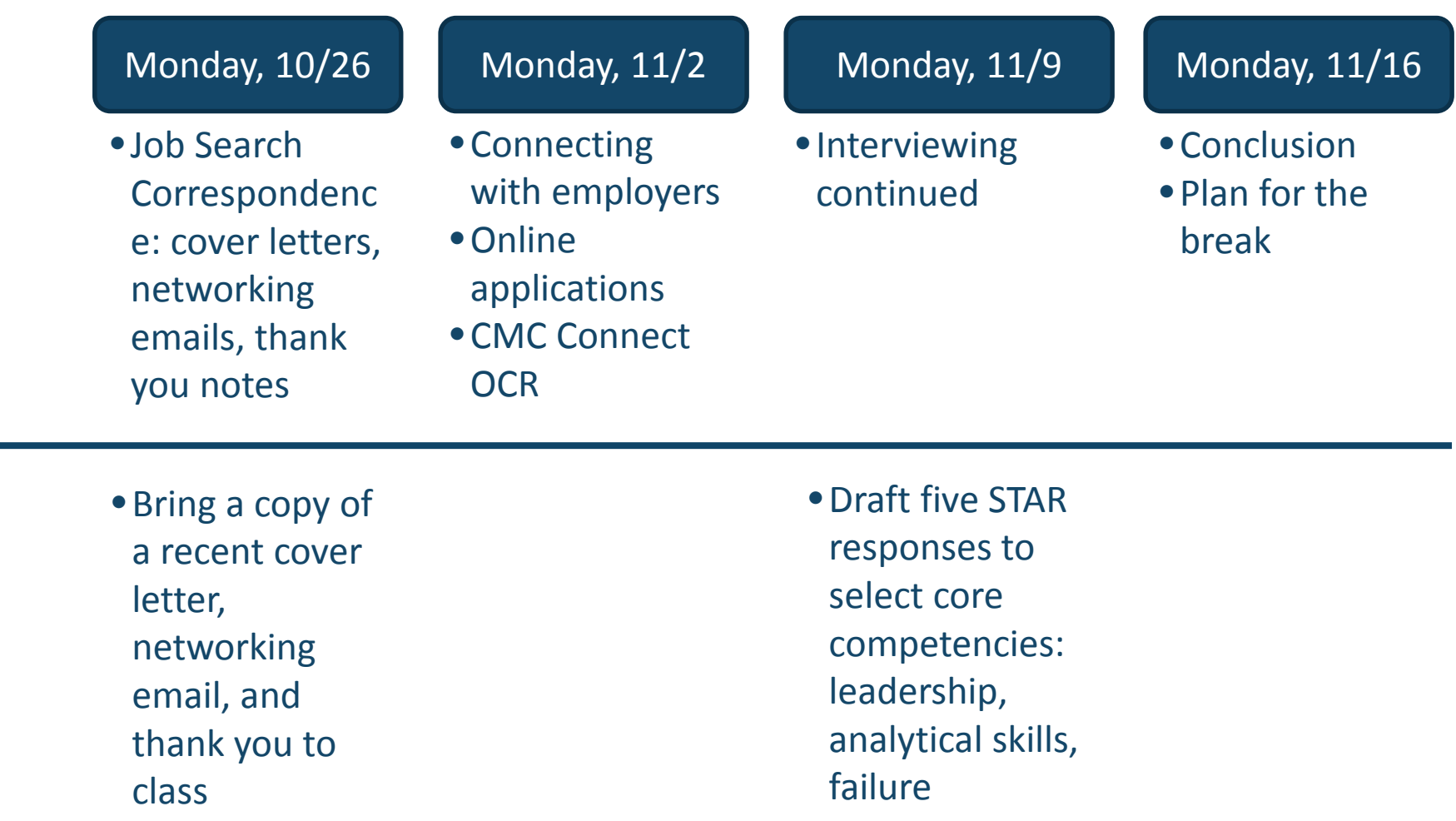

Major<br>Activities Activities

> Pre -work

# Key Terms

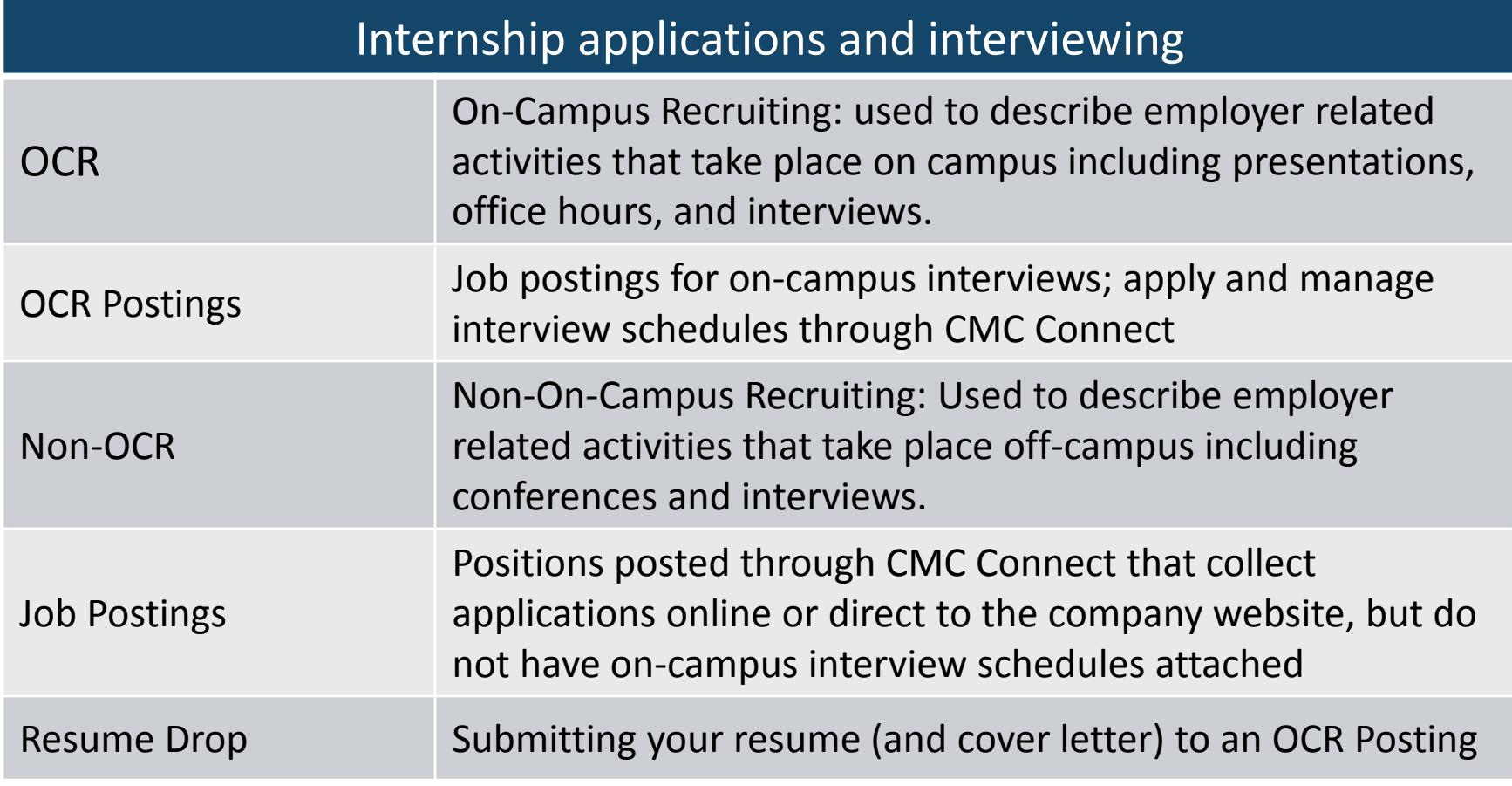

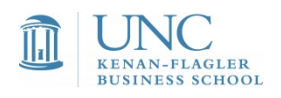

## Interview Selection Status

Invited

You have been selected to interview; you are guaranteed a slot if you sign up during the pre-select window, but are not guaranteed a specific time

#### Alternate

You have been selected as an alternate to interview; if any remaining slots are available, you can sign up during the alternate sign up window

Not invited You have not been selected for an oncampus interview

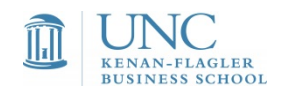

# **General Application Notes**

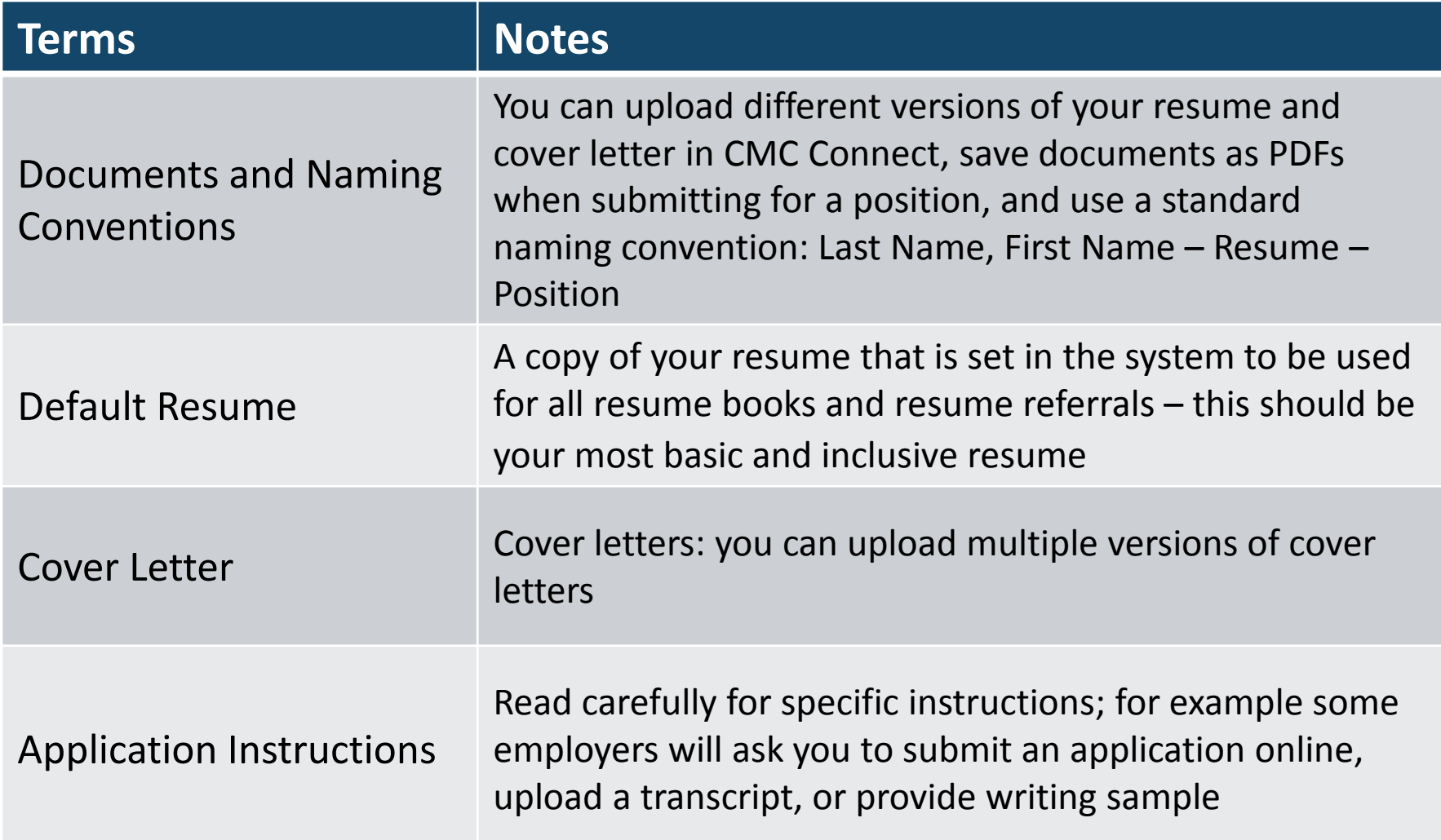

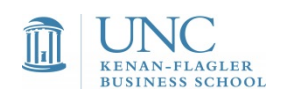

## Resume Books

Make it easy for employers to find YOU

*Class Resume Book*: a default resume book that includes all students actively seeking an internship

*Opt-in Resume Books:* these are separate books by function and industry. **You must "opt in" by uploading your resume** to as many of these as are relevant to your interests. Employers and the CMC use these books for specific employer requests and resume referrals

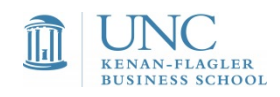

## Interview Days

- Take note of the interview location: interview locations are frequently in McColl on the 2<sup>nd</sup> floor, the 2200 offices across from Admissions, or in McColl in the CMC Lower Level (aka basement) interviewing suite
- Interviewer contact information: interview schedules and interviewer business cards are kept in a binder at the CMC front desk

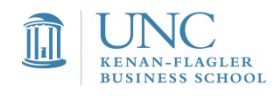

### Applying for Jobs in CMC Connect & On Campus Recruiting (OCR)

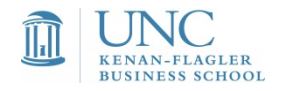

# Where are jobs located?

#### *Jobs* or *Search for Jobs* options

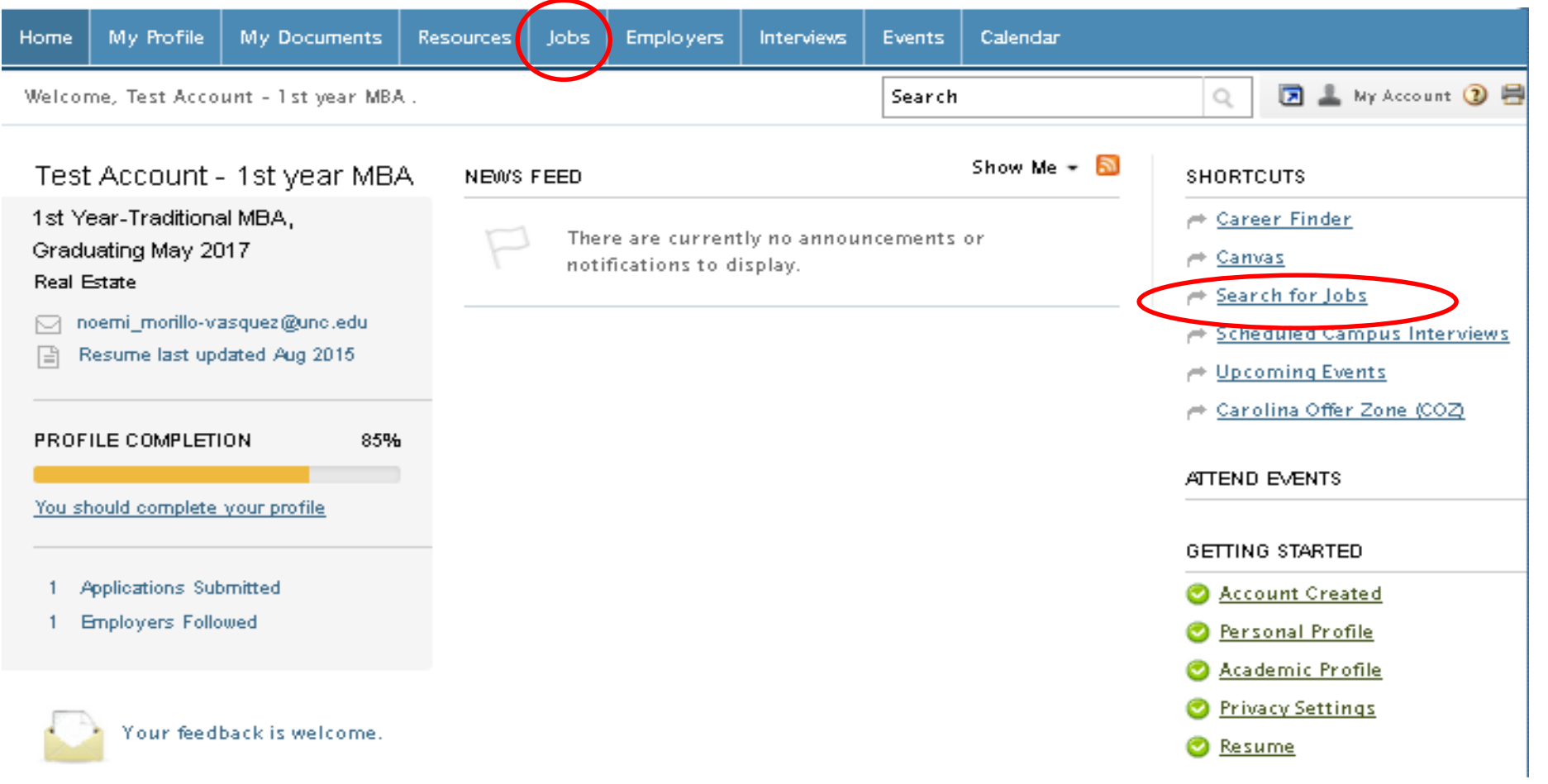

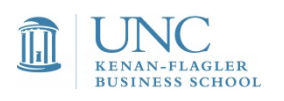

# Job Listings

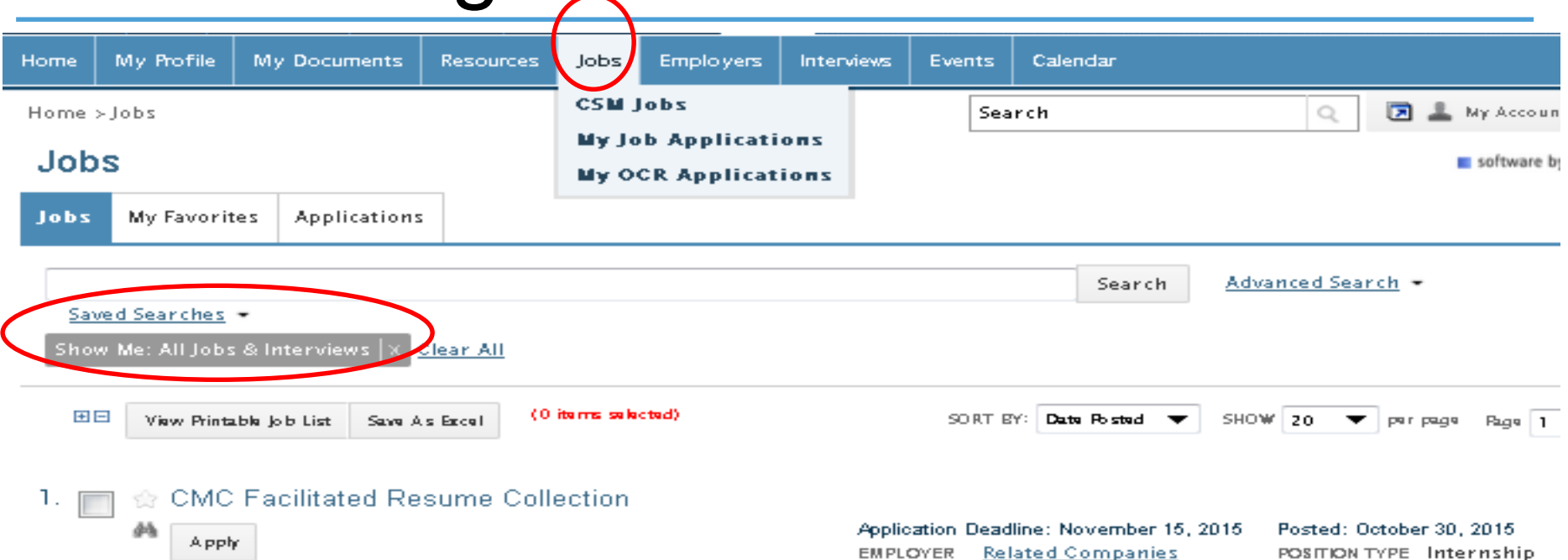

Good news! Related is considering UNC Kenan-Flagler first-year MBAs for their mixed-use development group. Related is one of the premier privately-held real estate organizations in the world. We're sending a targeted student resume book to ... More

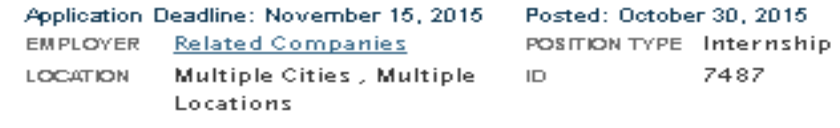

#### $2.$ ☆ ((VIRTUAL) Retail Leadership Development Program Intern

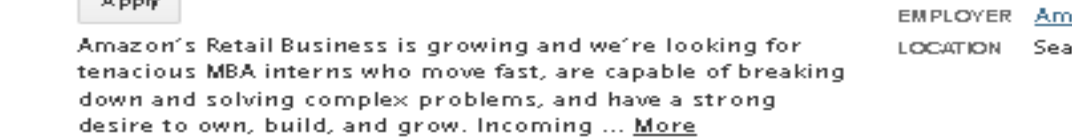

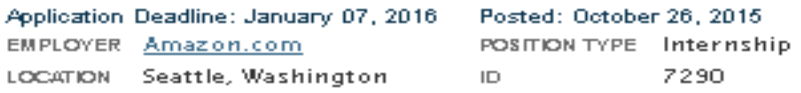

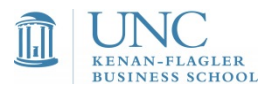

 $44$ 

# OCR vs. non-OCR

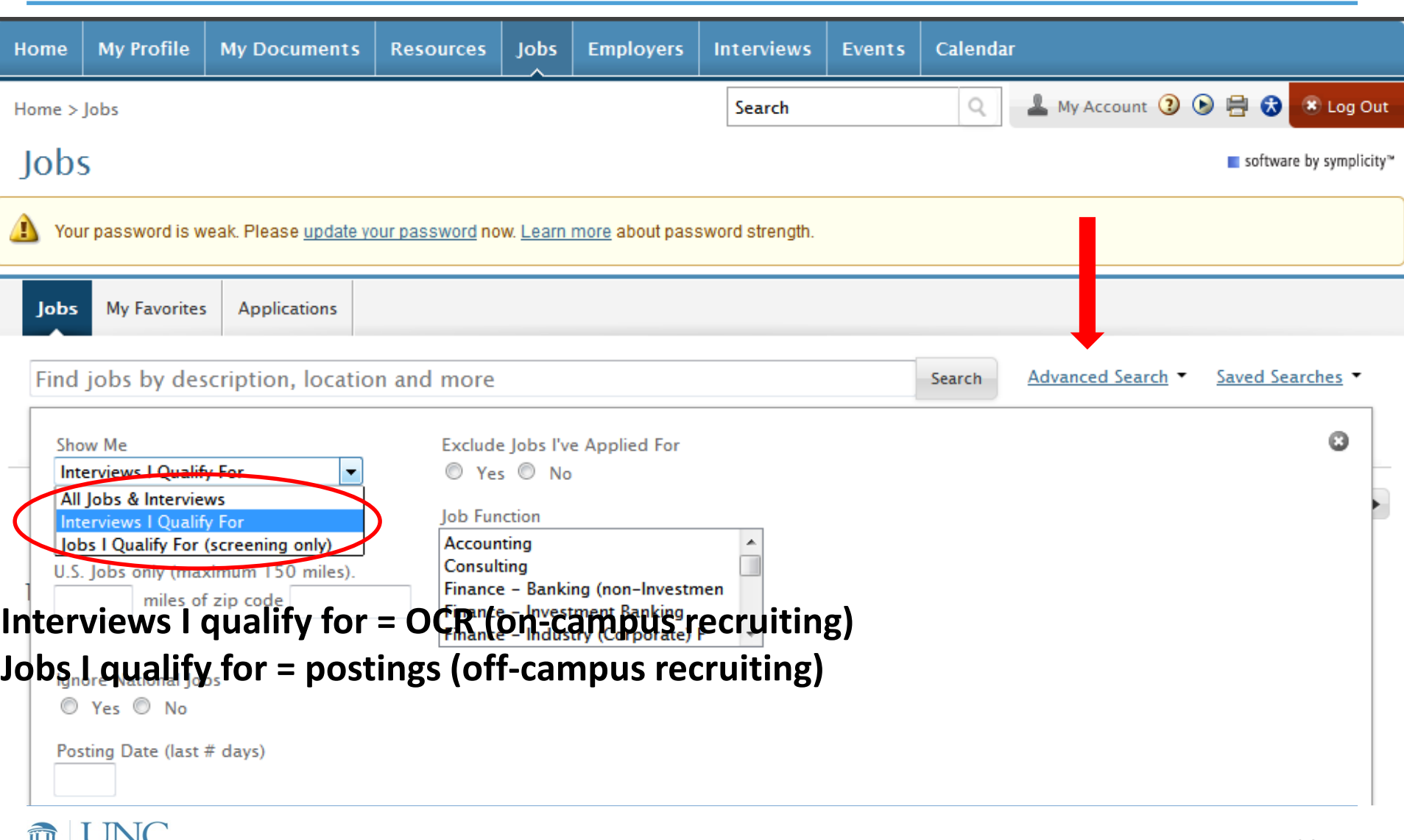

ШzI

**KENAN-FLAGLER BUSINESS SCHOOL** 

# Do I qualify?

**KENAN-FLAGLEF BUSINESS SCHOOL** 

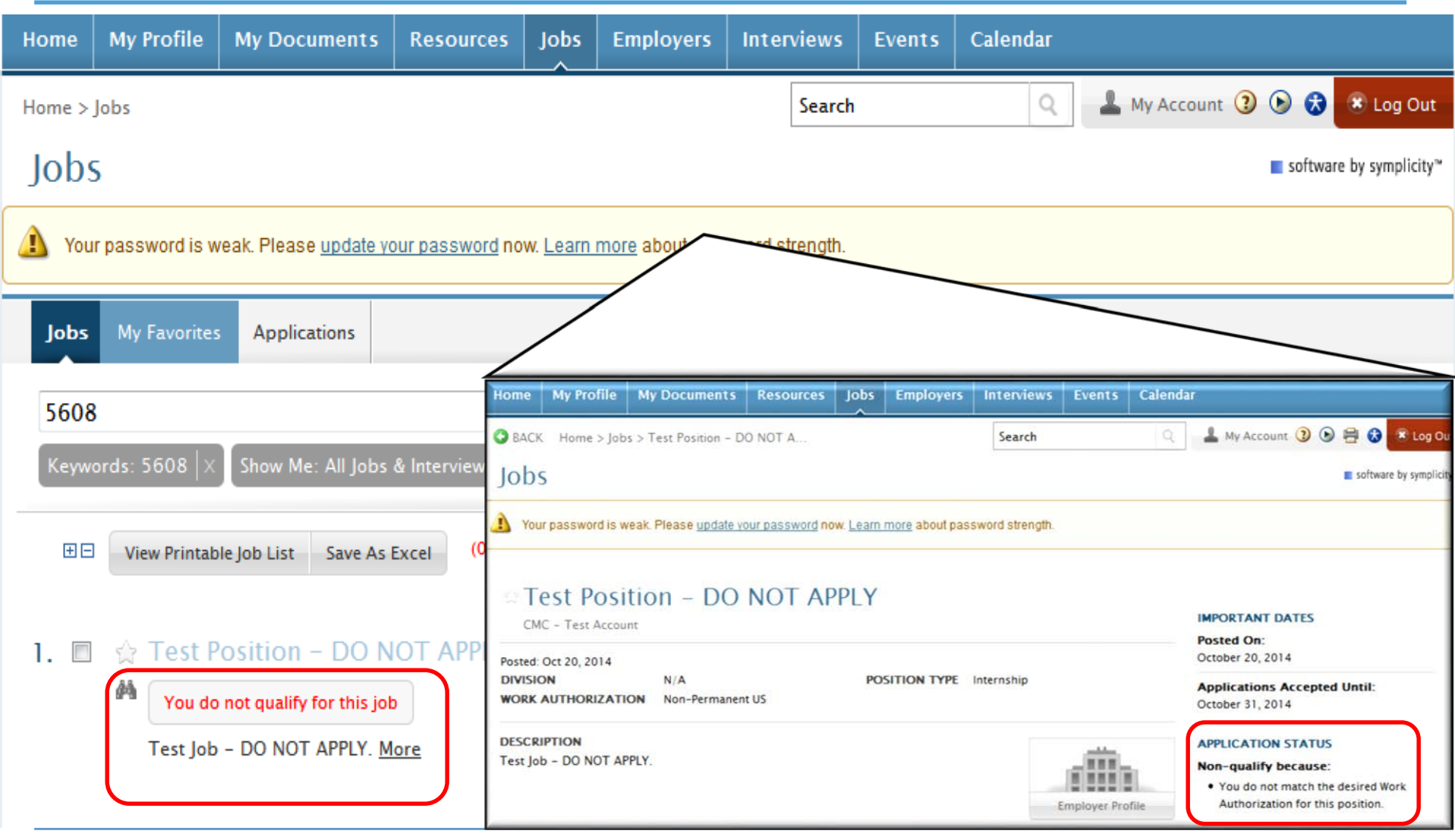

# Creating a Job Search Agent

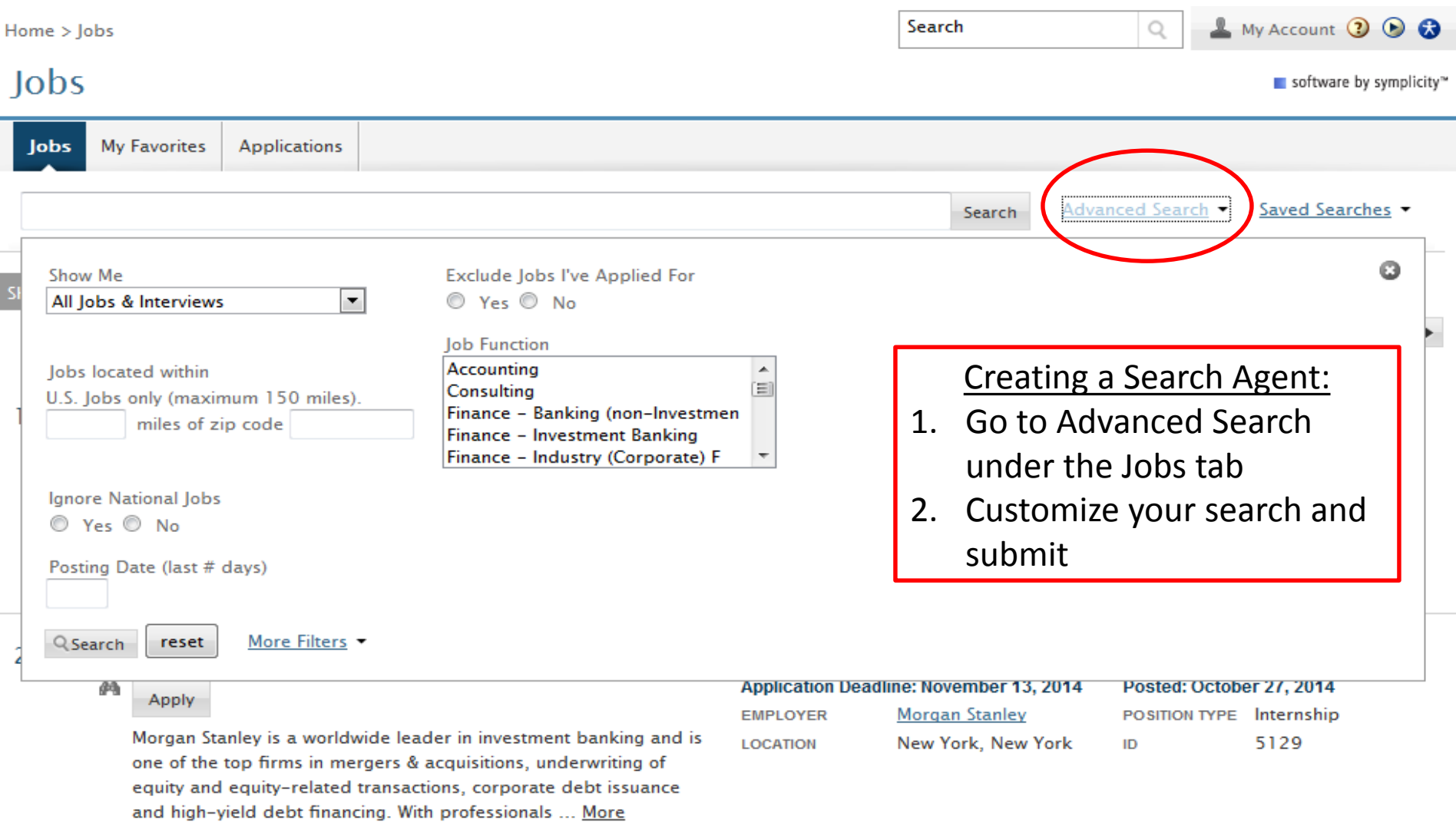

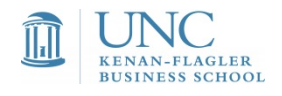

# Scheduling a Job Search Agent

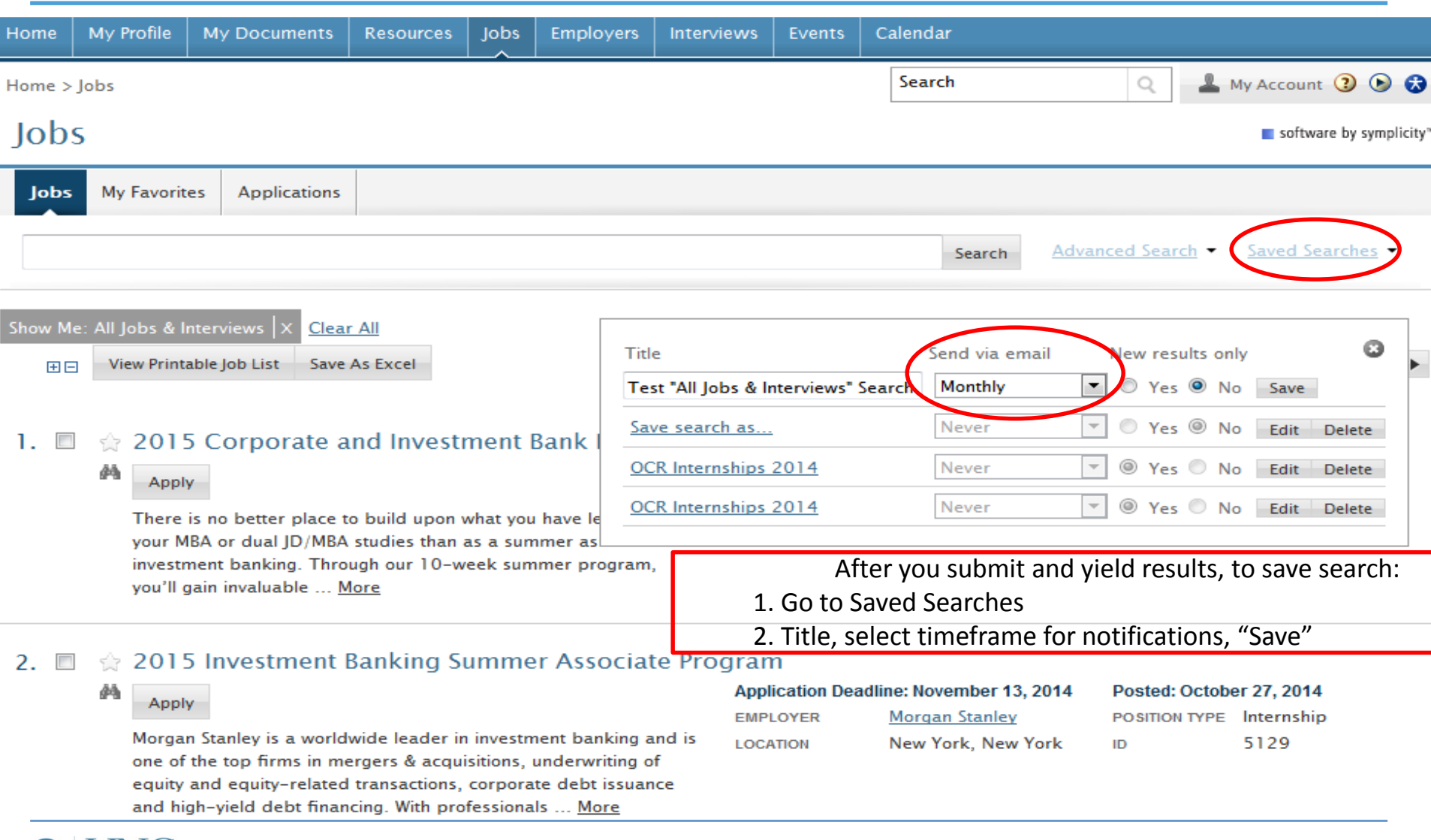

Career Lab 2015 | MBA Career Management Center

 $\prod_{\mathbf{r}}$ 

**BUSINESS SCHOOL** 

# **OCR Opportunities**

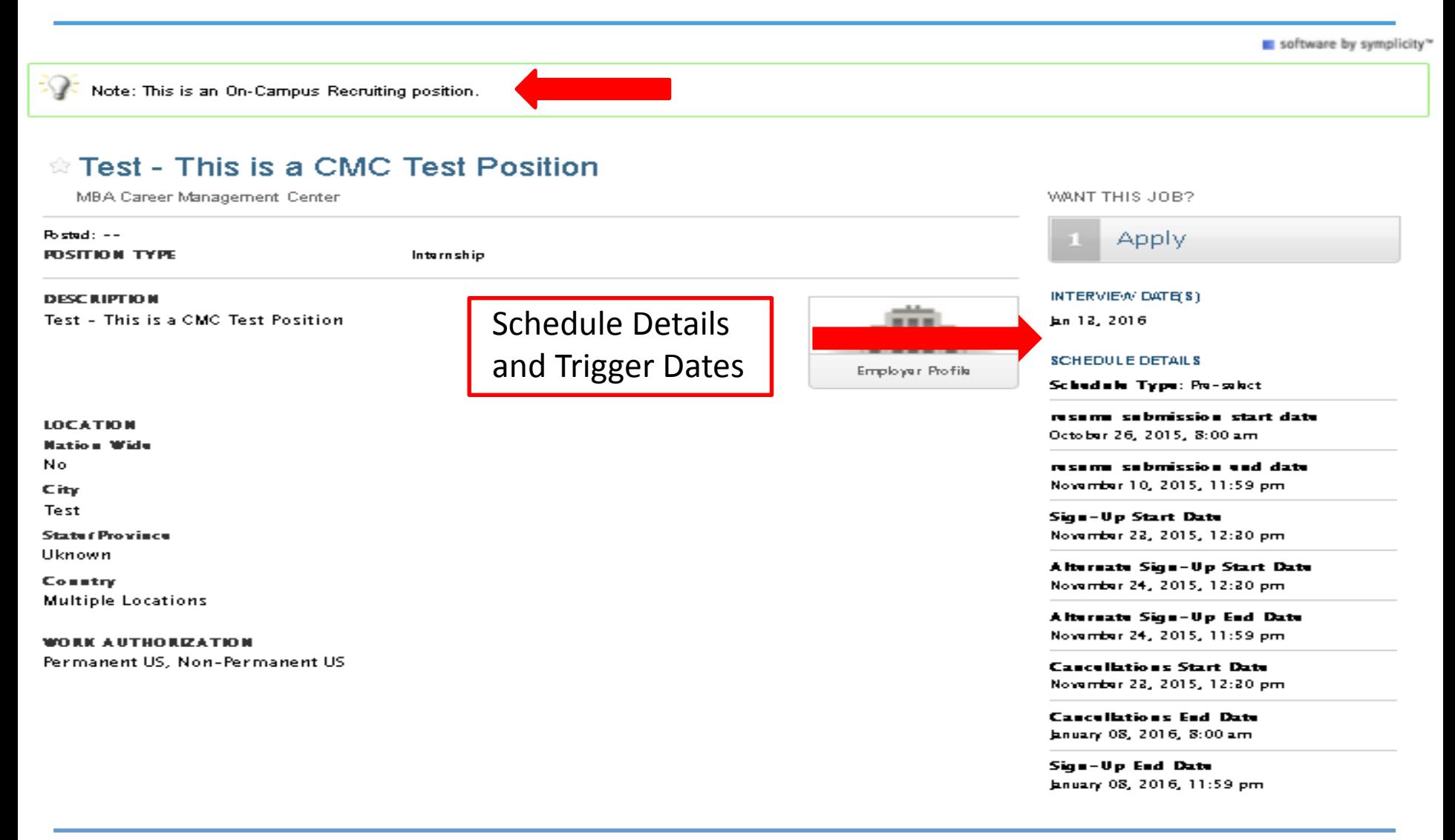

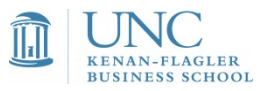

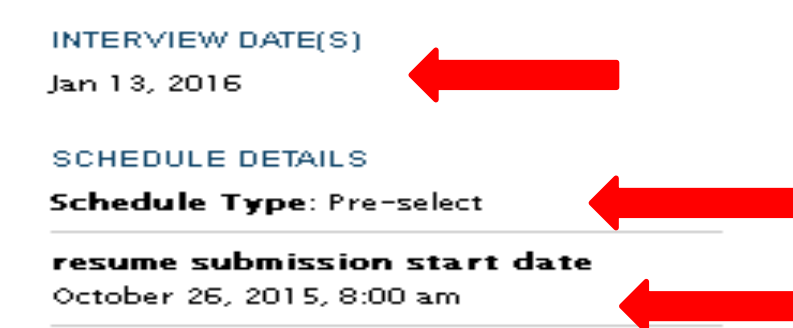

resume submission end date November 10, 2015, 11:59 pm

Sign-Up Start Date November 23, 2015, 12:30 pm

Alternate Sign-Up Start Date November 24, 2015, 12:30 pm

Alternate Sign-Up End Date November 24, 2015, 11:59 pm

**Cancellations Start Date** November 23, 2015, 12:30 pm

**Cancellations End Date** January 08, 2016, 8:00 am

Sign-Up End Date January 08, 2016, 11:59 pm

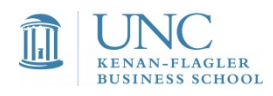

This is the date the employer will be on-campus to conduct interviews.

All interviews are 100% employer selection.

Students can begin uploading and dropping their resumes and application materials on this date.

#### INTERVIEW DATE(S)

Jan 13, 2016

#### **SCHEDULE DETAILS**

**Schedule Type: Pre-select** 

resume submission start date October 26, 2015, 8:00 am

resume submission end date November 10, 2015, 11:59 pm

Sign-Up Start Date November 23, 2015, 12:30 pm

Alternate Sign-Up Start Date November 24, 2015, 12:30 pm

Alternate Sign-Up End Date November 24, 2015, 11:59 pm

**Cancellations Start Date** November 23, 2015, 12:30 pm

**Cancellations End Date** January 08, 2016, 8:00 am

Sign-Up End Date January 08, 2016, 11:59 pm

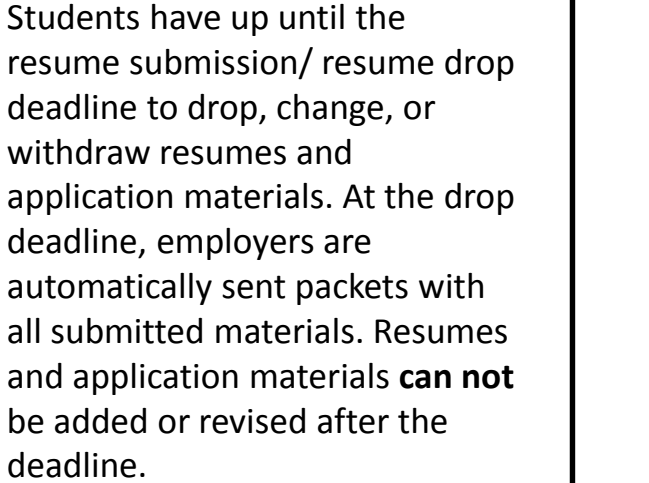

**Resume drops are typically Tuesdays and Thursdays only.**

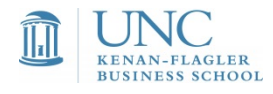

#### INTERVIEW DATE(S)

Jan 13, 2016

**SCHEDULE DETAILS** 

**Schedule Type: Pre-select** 

resume submission start date October 26, 2015, 8:00 am

resume submission end date November 10, 2015, 11:59 pm

Sign-Up Start Date November 23, 2015, 12:30 pm

Alternate Sign-Up Start Date November 24, 2015, 12:30 pm

Alternate Sign-Up End Date November 24, 2015, 11:59 pm

**Cancellations Start Date** November 23, 2015, 12:30 pm

**Cancellations End Date** January 08, 2016, 8:00 am

Sign-Up End Date January 08, 2016, 11:59 pm

All students are able to view their status at this time. Students who have been preselected as "Invited" are able to view their status *and* sign-up for their interview slot. These students will have a **24 hour window** prior to alternate sign-up, to secure their interview time.

There are enough interview slots for all preselected students.

**Preselect sign-up will typically open on Mondays at 12:30 pm.**

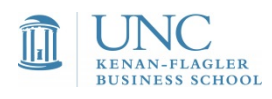

#### INTERVIEW DATE(S)

Jan 13, 2016

**SCHEDULE DETAILS** 

**Schedule Type: Pre-select** 

resume submission start date October 26, 2015, 8:00 am

resume submission end date November 10, 2015, 11:59 pm

Sign-Up Start Date November 23, 2015, 12:30 pm

Alternate Sign-Up Start Date November 24, 2015, 12:30 pm

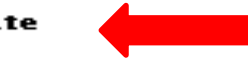

Alternate Sign-Up End Date November 24, 2015, 11:59 pm

**Cancellations Start Date** November 23, 2015, 12:30 pm

**Cancellations End Date** January 08, 2016, 8:00 am

Sign-Up End Date January 08, 2016, 11:59 pm Students who have been selected as "Alternate" are able to sign-up for any **available** interview slots at this time. Alternate sign-up opens 24 hours following Preselect signup.

An interview slot is not guaranteed.

**Alternate sign-up will typically open on Tuesday at 12:30 pm following Preselect sign-up.**

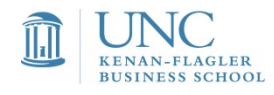

#### INTERVIEW DATE(S)

Jan 13, 2016

#### **SCHEDULE DETAILS**

**Schedule Type: Pre-select** 

#### resume submission start date

October 26, 2015, 8:00 am

#### resume submission end date

November 10, 2015, 11:59 pm

#### Sign-Up Start Date

November 23, 2015, 12:30 pm

#### Alternate Sign-Up Start Date

November 24, 2015, 12:30 pm

#### Alternate Sign-Up End Date November 24, 2015, 11:59 pm

**Cancellations Start Date** November 23, 2015, 12:30 pm

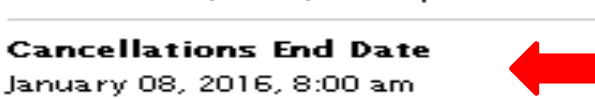

Sign-Up End Date January 08, 2016, 11:59 pm

Following sign-up, students are able to cancel their interview or request an interview time change with a classmate.

Students **can not** cancel their interviews /request interview time exchanges after 8:00am on the Cancellation End Date.

**All schedules will typically be set to close 3 business days prior to a scheduled interview date.**

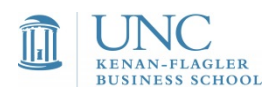

## Applying for jobs and uploading documents

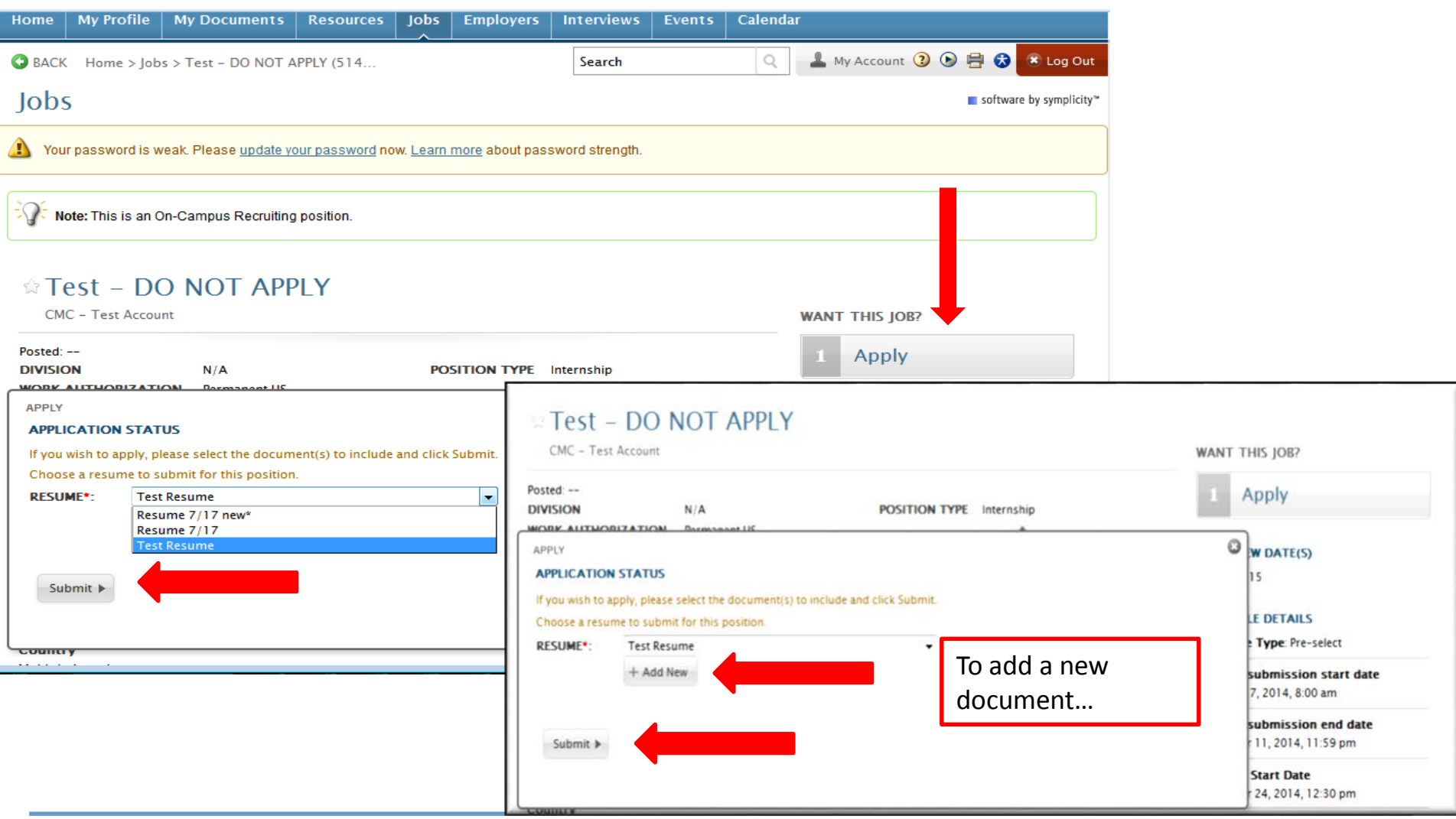

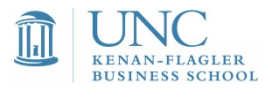

# Apply to the "Test" OCR job now

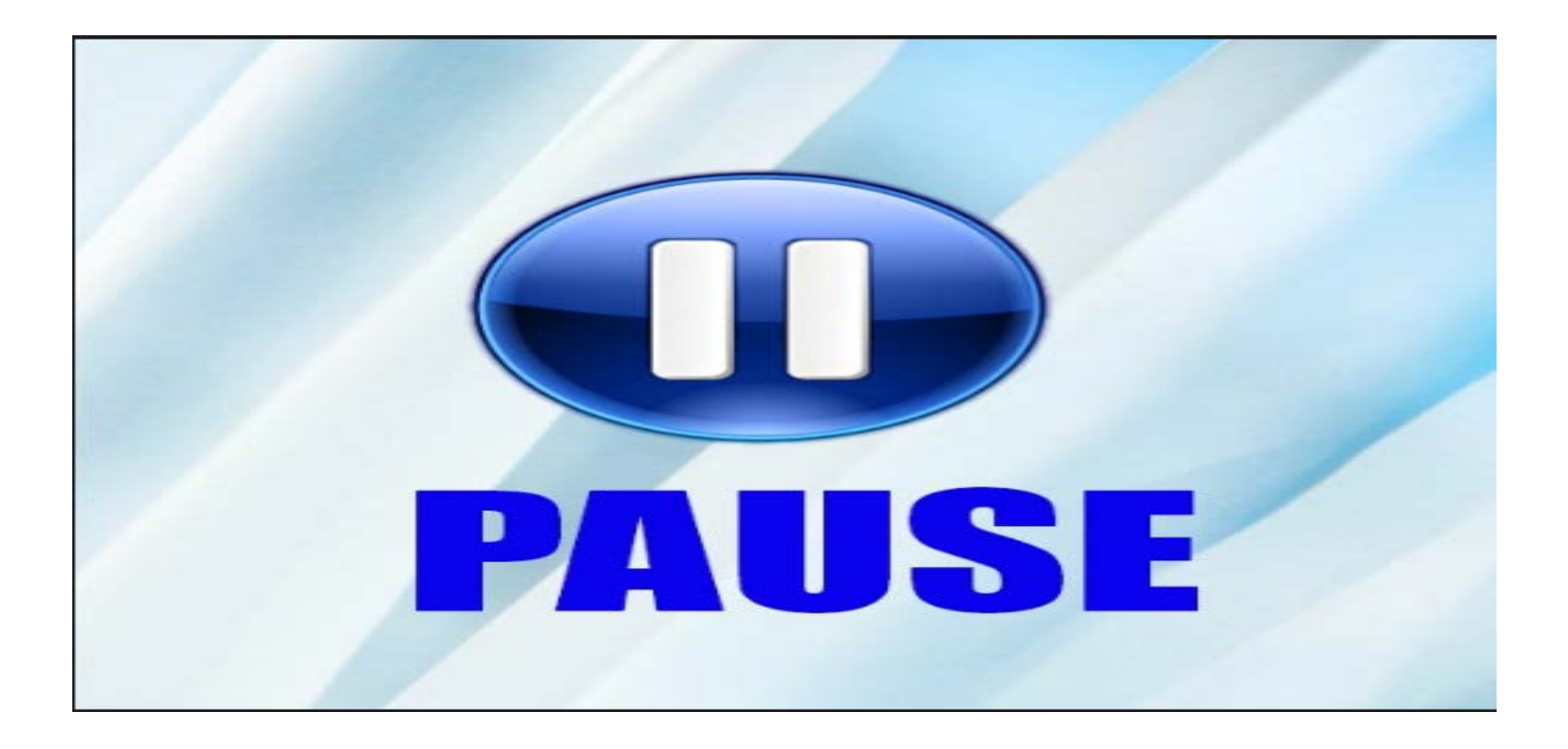

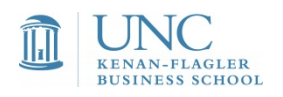

# Was I selected to interview?

#### **On-campus Interview Status:**

Be sure to make note of the "Sign-up Start Date" so you can keep track of your interview status. You will log-in to the system at **12:30 pm on the day of preselect sign-up** to find out your interview status.

- **Invited**: The company has selected you as a candidate they would like to interview you will receive notification when the schedule opens for sign-up.
	- *Confirm your interview invitation within 24 hours* by selecting the time that you would like to interview
	- Note the alternate sign-up date and be sure to select your interview time prior to this date; alternates are able to claim any open time slots once their sign-up opens.
- **Not-invited**: The company has not selected you to interview you will not receive an automated email from the system with your status, but will be viewable in CMC Connect.
- **Alternate**: The company has selected you to fill any open interview slots if invited candidates decline their invitation to interview.
	- Take note of the "Alternate Sign-up Start Date" and monitor schedule for any open slots until the schedule is finalized. (Alternate Sign-up will typically open on Tuesday at 12:30 pm following Preselect Sign-up).

#### *REMEMBER: Interview sign-up is conducted on a FIRST-COME, FIRST-SERVED basis.*

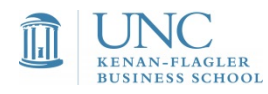

# Was I selected to interview?

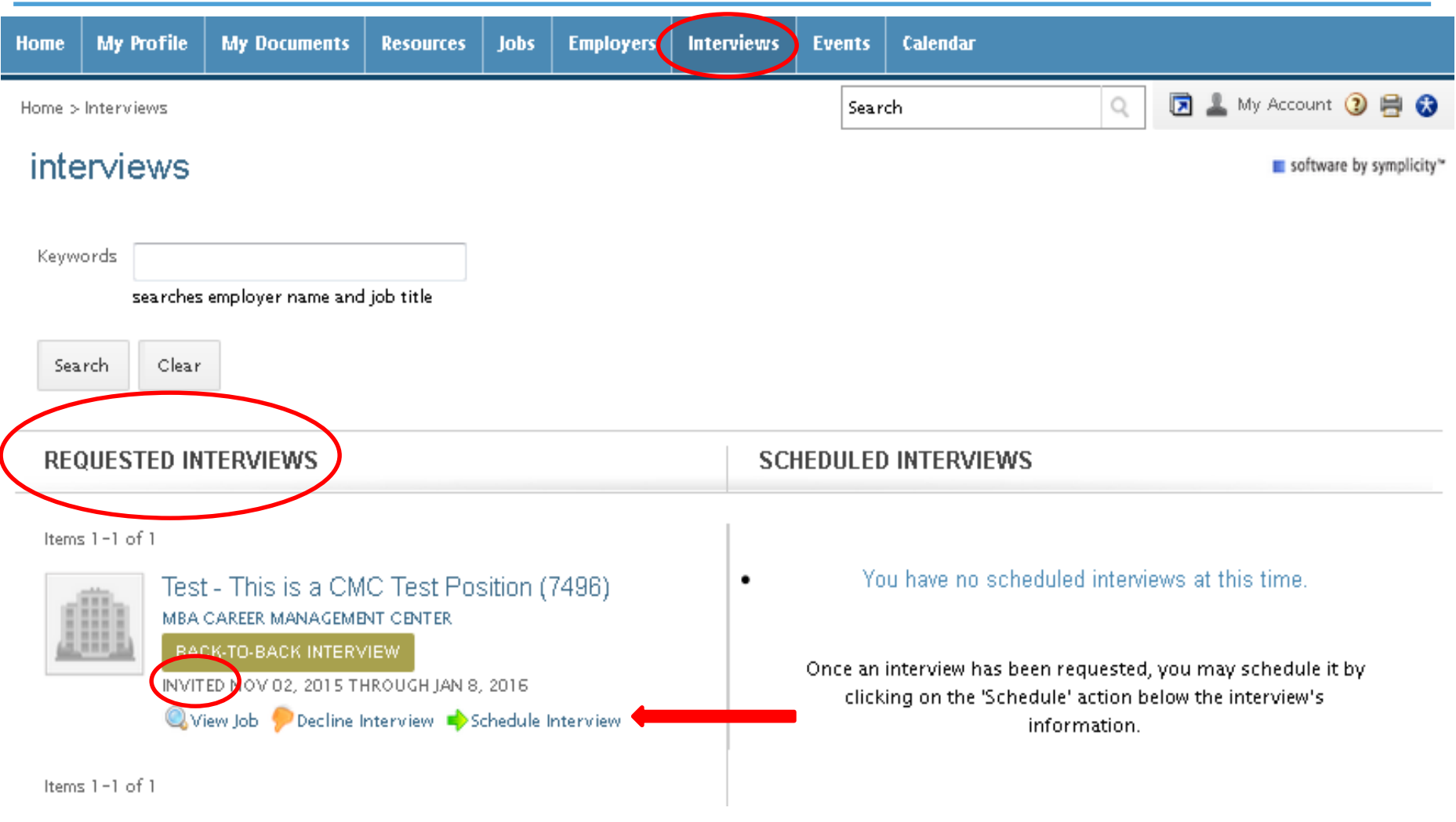

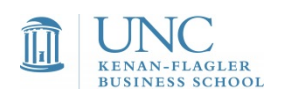

## How to sign up for an interview if selected

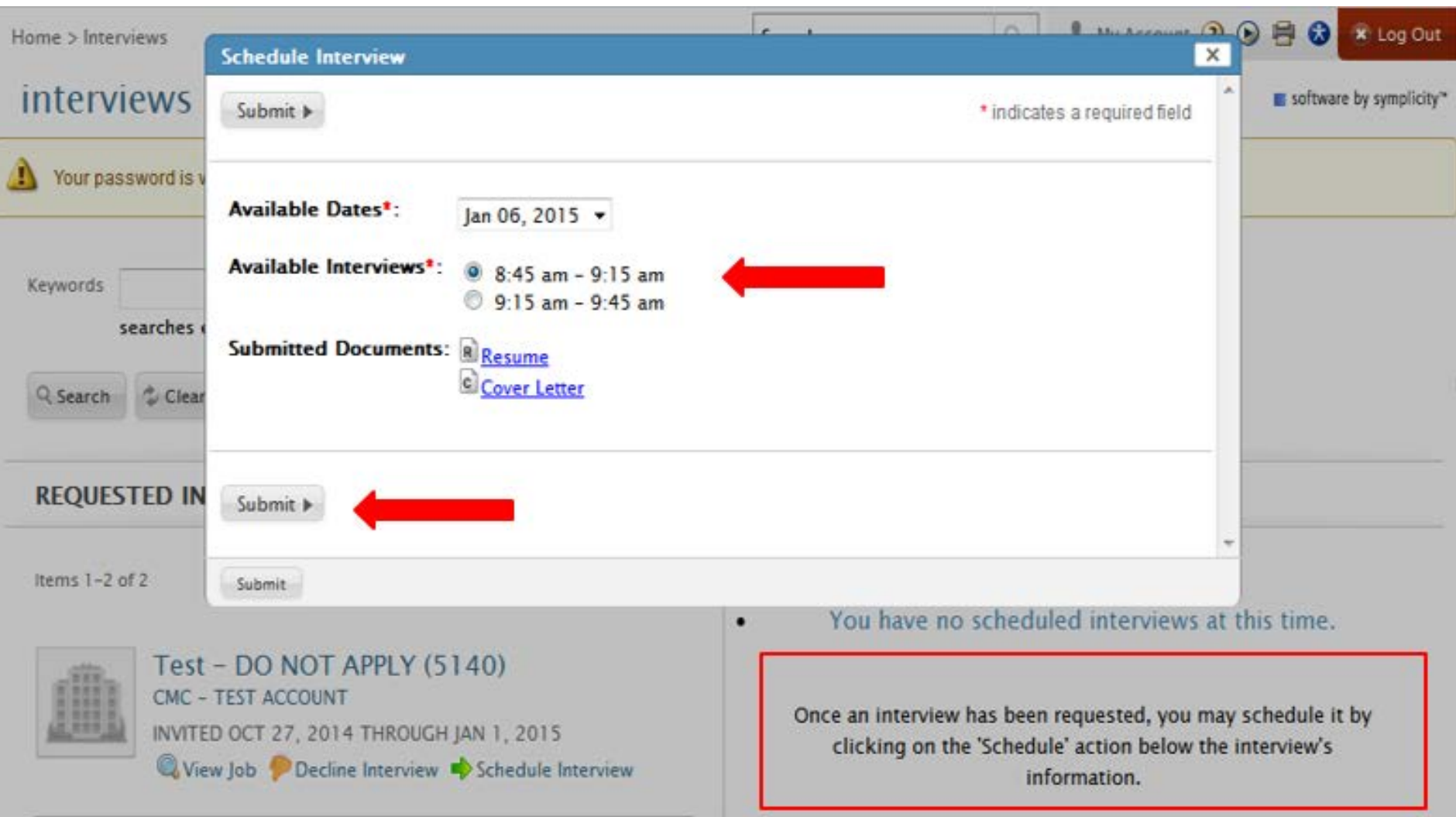

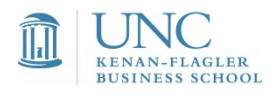

### How to reschedule/swap interview times…

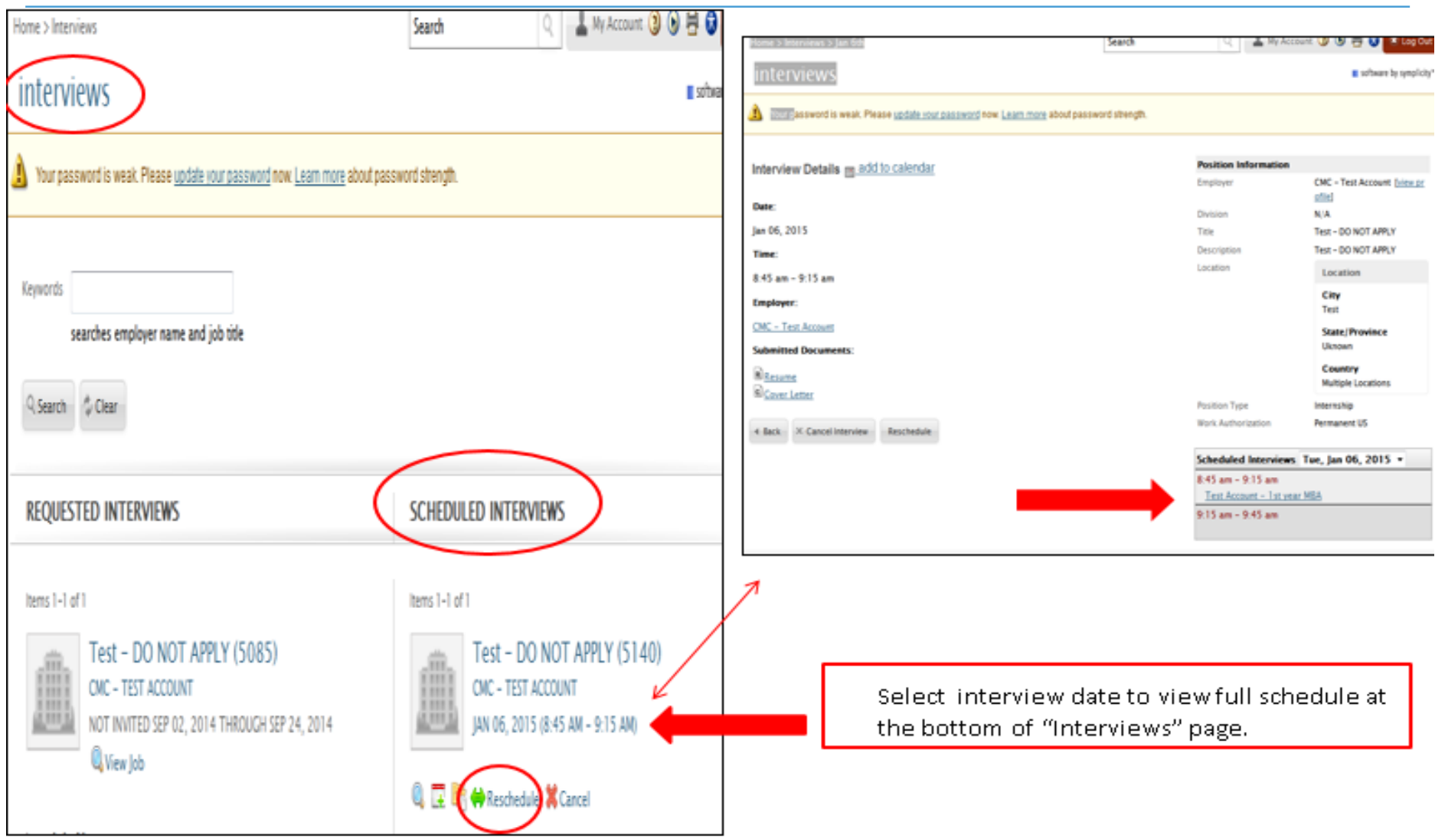

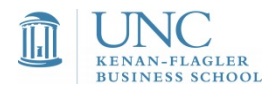

# What happens if...

**I miss an interview sign-up deadline?** If spots are still available, we may be able to manually add you to the schedule. If no slots are available, please contact the recruiter directly if you were an "Invited" candidate.

**I make a mistake in my application materials?** If the position is still open, you may withdraw your application and reapply. Please note, applications are "live" to recruiters, so as soon as you have uploaded materials they have the option to review them on a real-time basis.

**I want to contact a company representative?** Always search CMC Connect for contact information before reaching out to the CMC.

**I need to cancel an interview?** If the schedule is still open you may cancel your interview in the system. If the schedule is closed you may only come off the schedule you have accepted another offer or there is a true medical/family emergency.

**I miss a resume deadline?** Email the recruiting contact listed in CMC Connect with your application materials, an explanation and a request to be considered for the position. If contact information is not available, please email CMC.

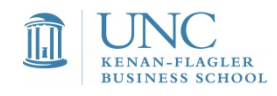

#### CMC Connect resources and videos in Canvas

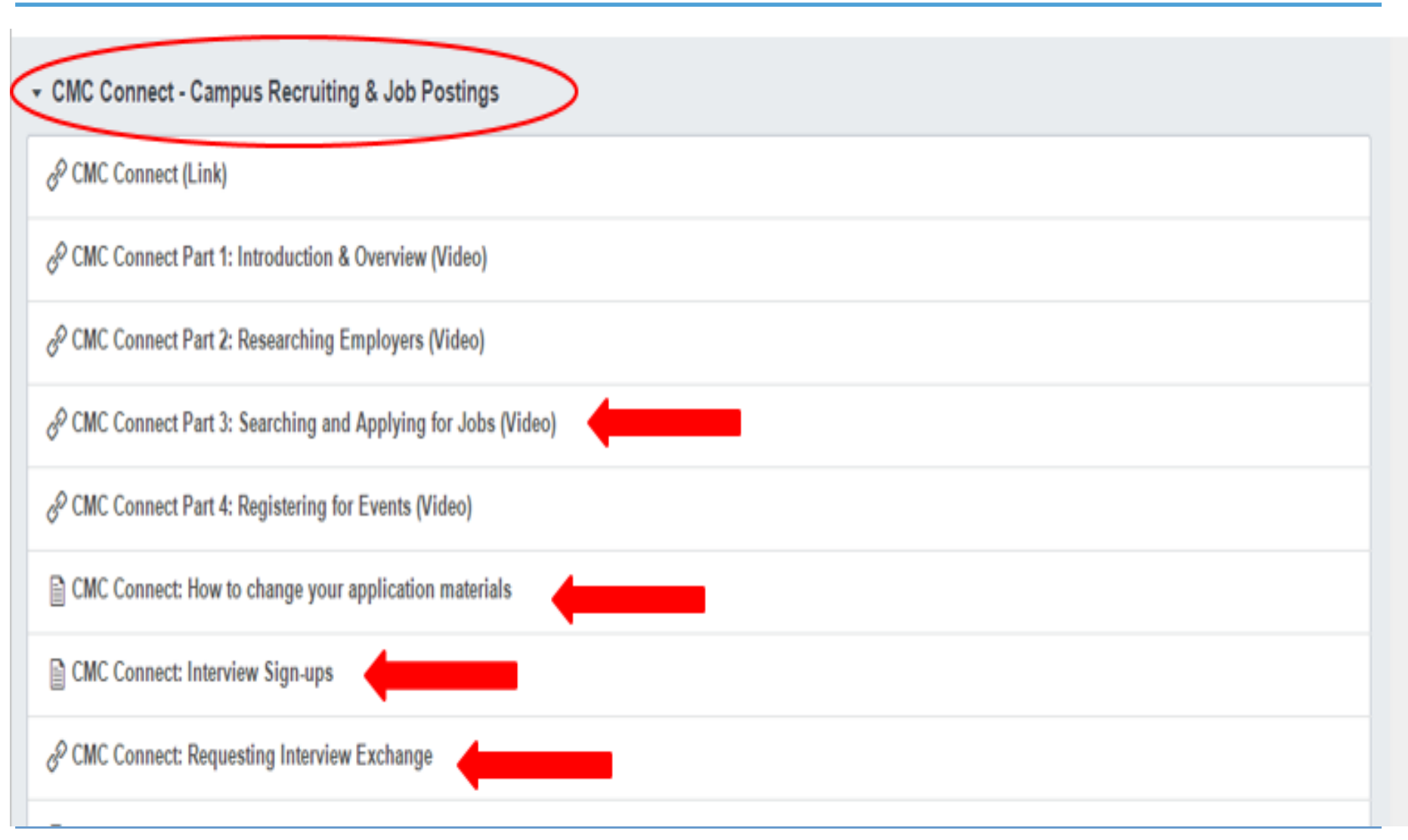

# Questions?

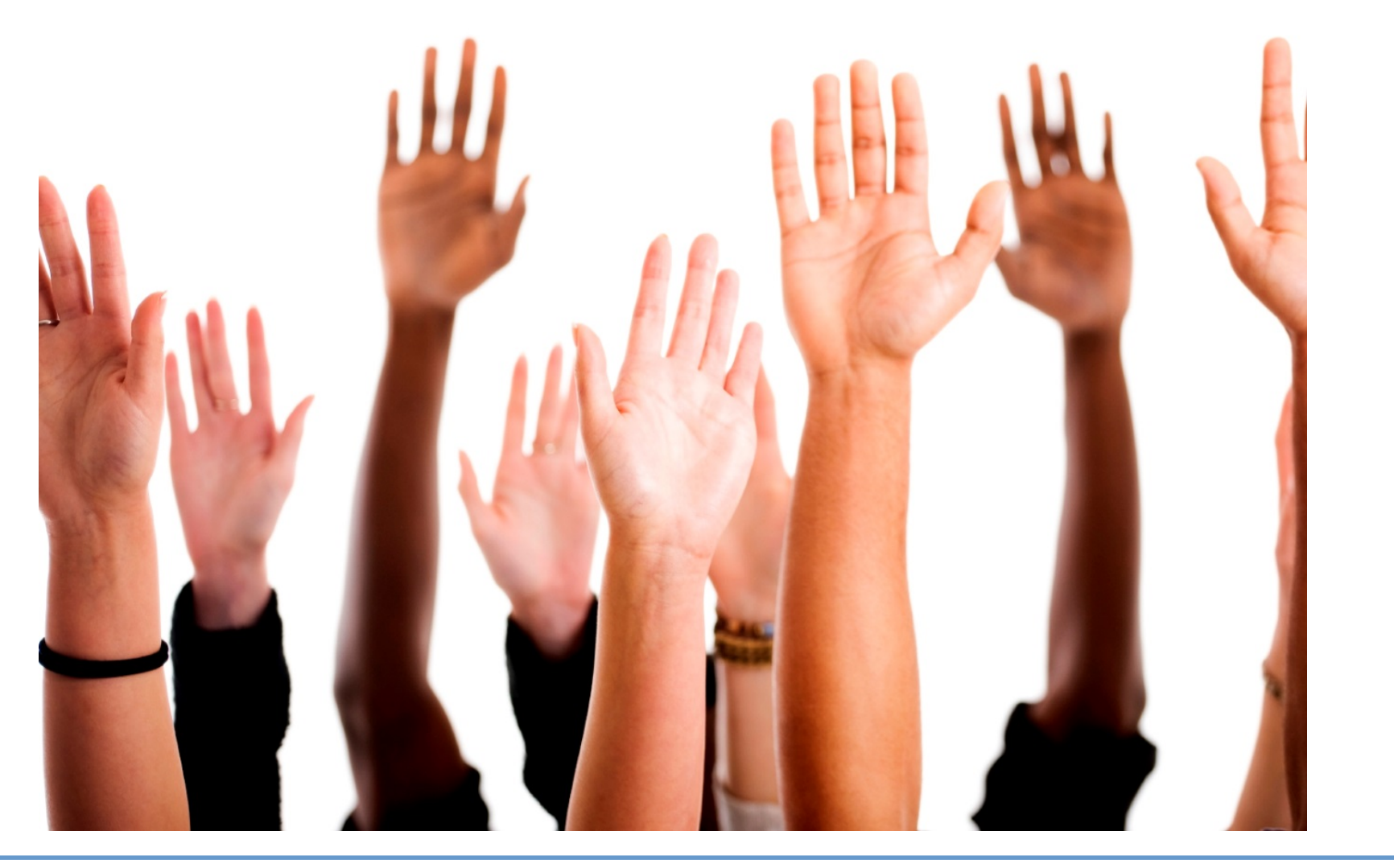

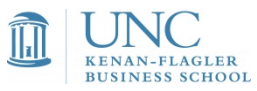

#### Carolina Offer Zone

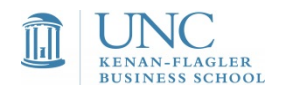

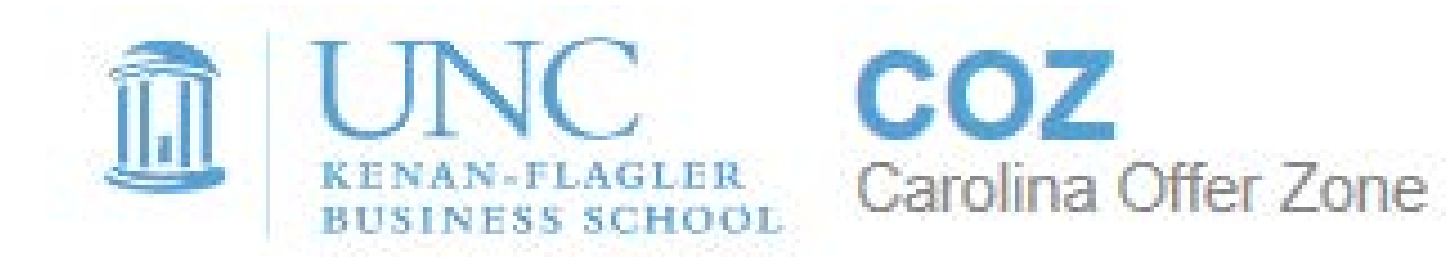

### First Year Student Sign Up November 2015

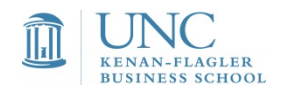

# COZ Details

- Rankings, rankings, rankings
- Update-able by you 24/7
- Use system to negotiate offers and conduct research
- System to report all offers received and offer accepted
- Data is subject to audit by MBA  $\mathbf{BES}$ Services & Employer Alliance ar **BU** *Financial Times*
- 2015 employment outcome report is  $\frac{Rank\delta\theta}{\delta}$ forthcoming

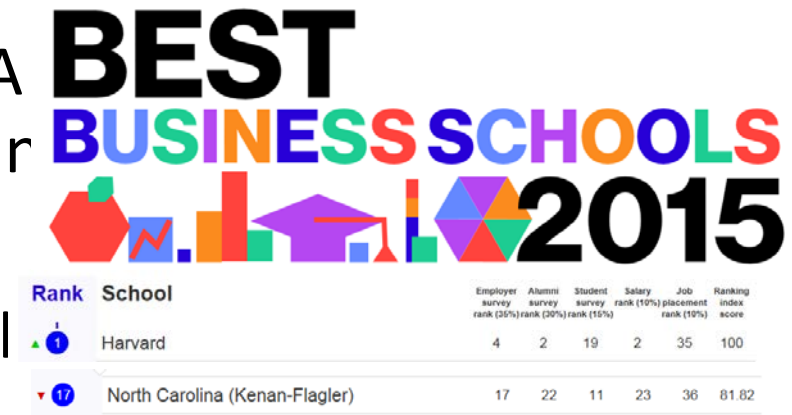

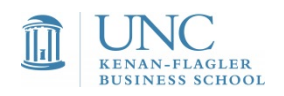

# Login/Access to COZ

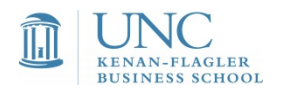

### Access via Kenan-Flagler intranet

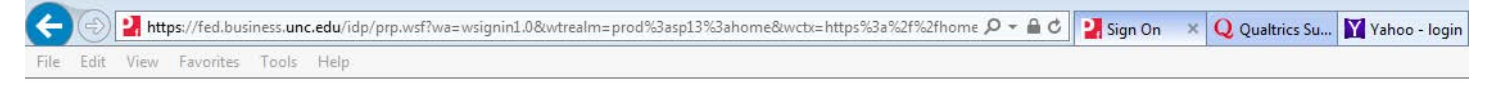

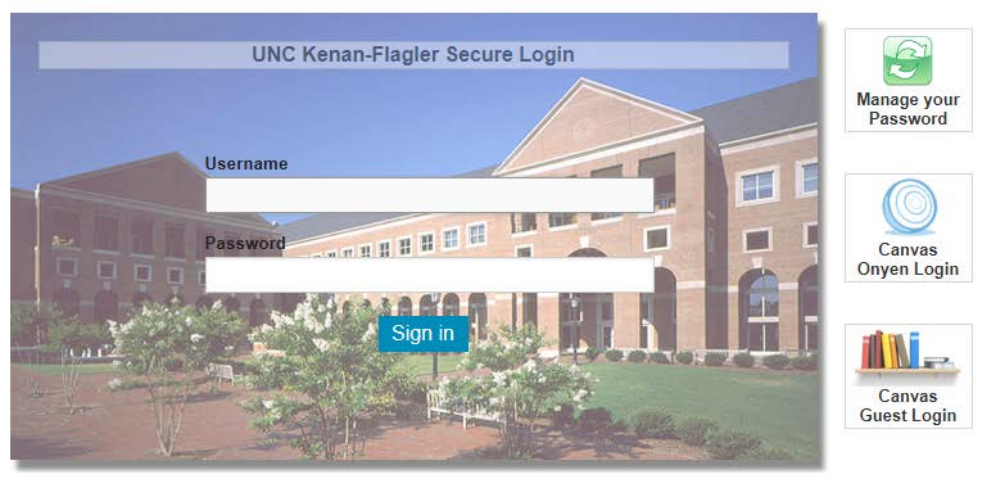

Unauthorized access to this system is prohibited!

This is a University system intended for University purposes only. The University reserves the right to monitor the use of this system as required to ensure its stability, availability, and security. Please report any problems to helpdesk@kenan-flagler.unc.edu, or 919-962-0792

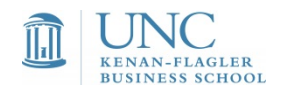

# Click on MBA tab in top menu

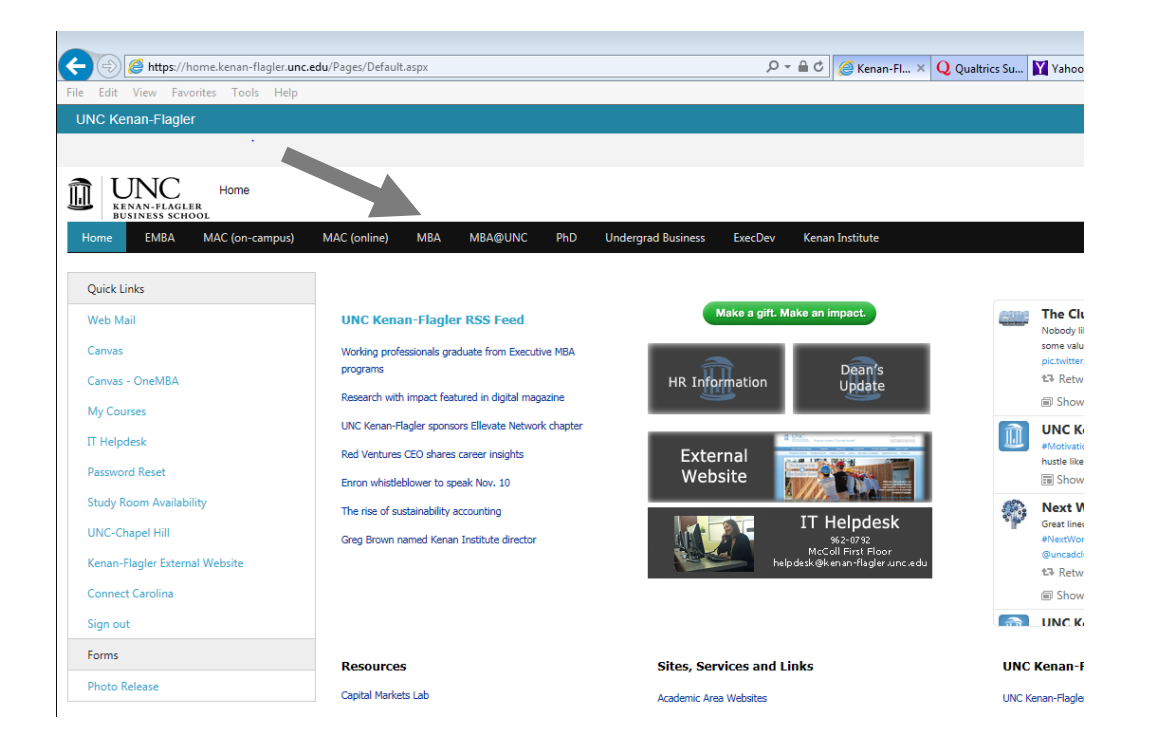

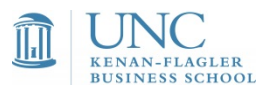

#### Click MBA Career Management Center in side menu

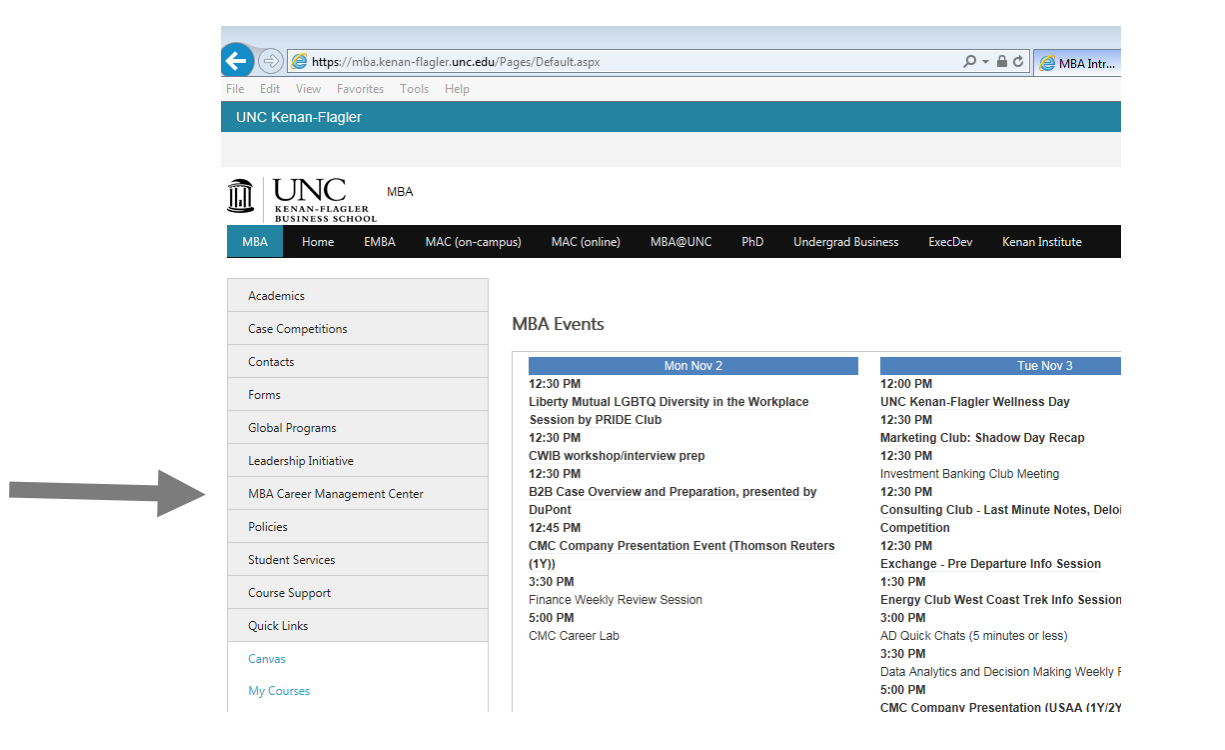

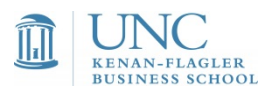

# Click "Tell us about your offer" box

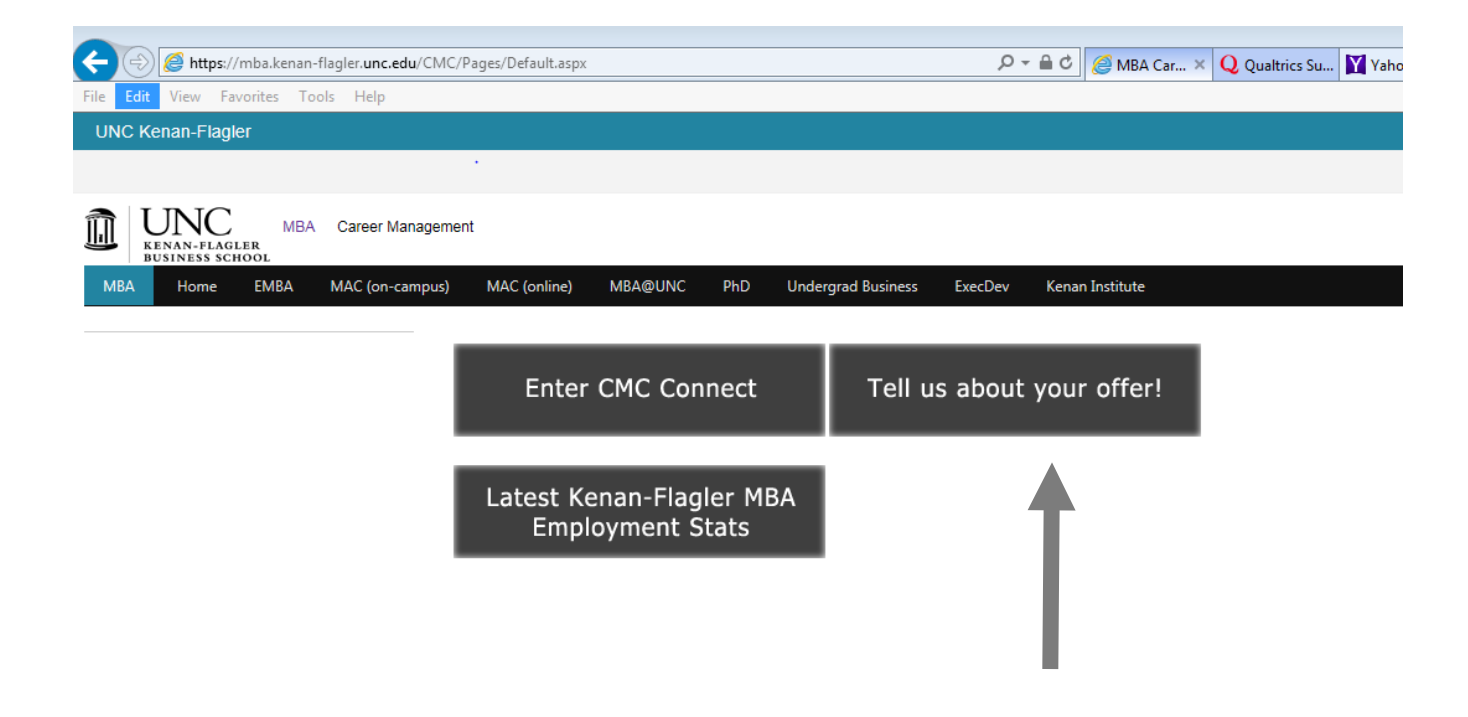

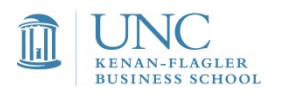

# First Time Login / System Registration

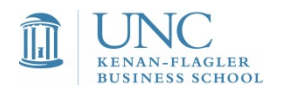

#### Verify Kenan-Flagler email and accept terms

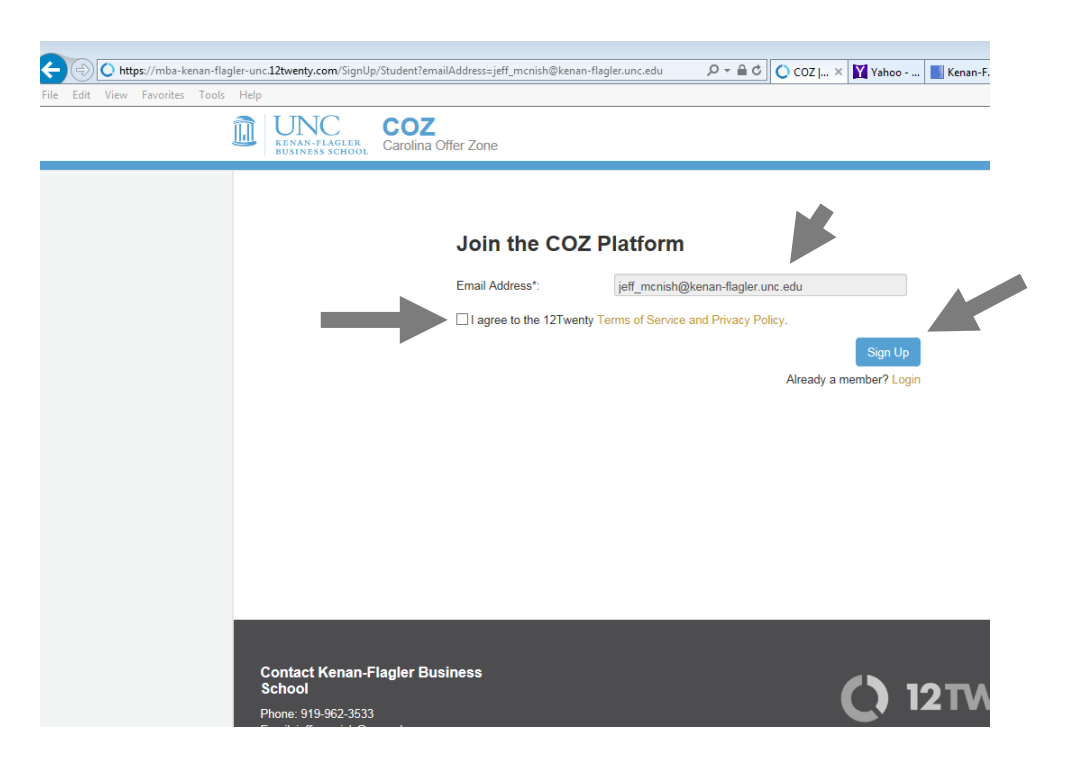

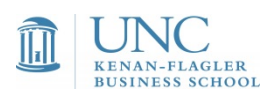

### Add a few details to profile to get started

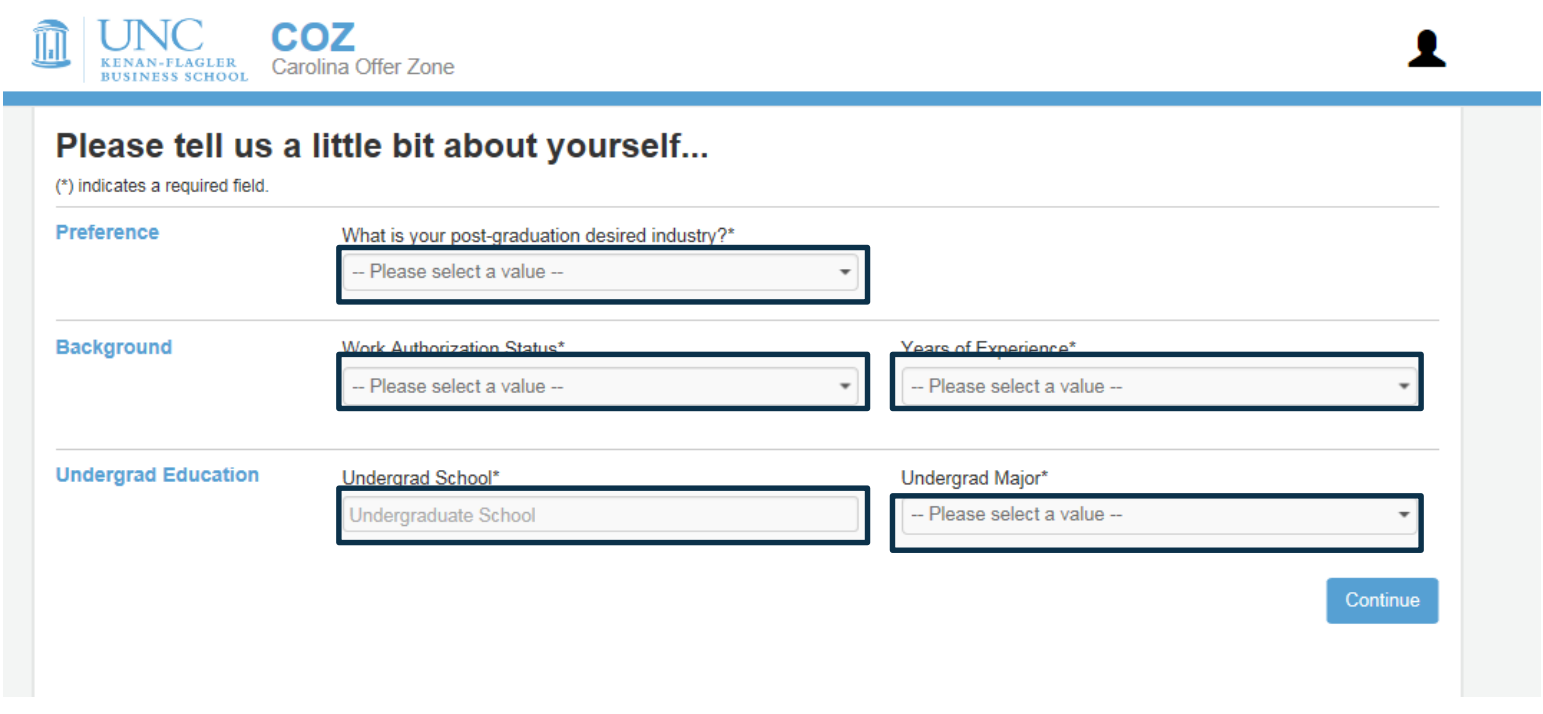

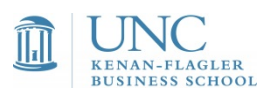

# Update Profile

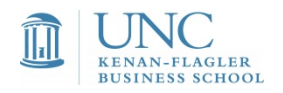

# Provide more details to your profile

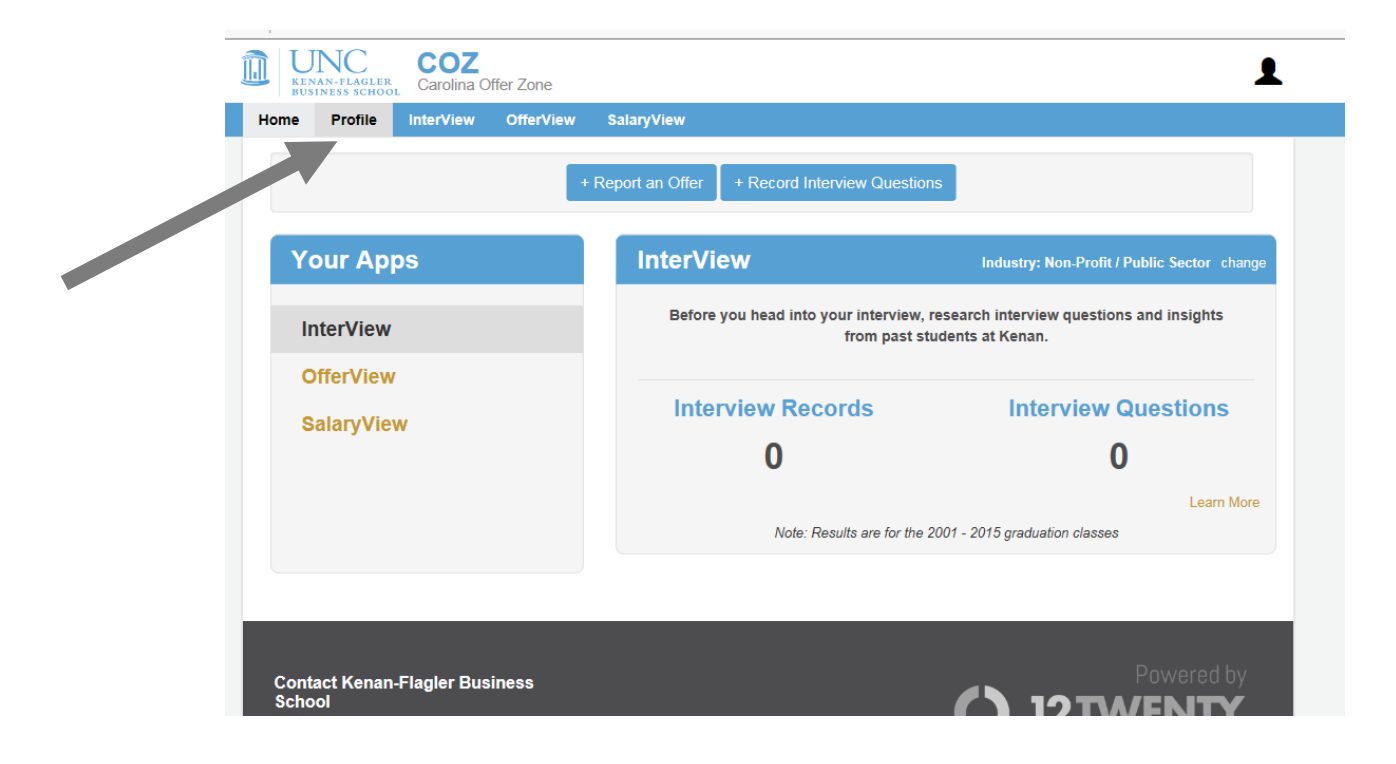

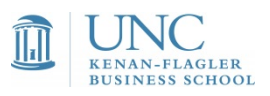

# Begin by entering background data in 3

#### areas

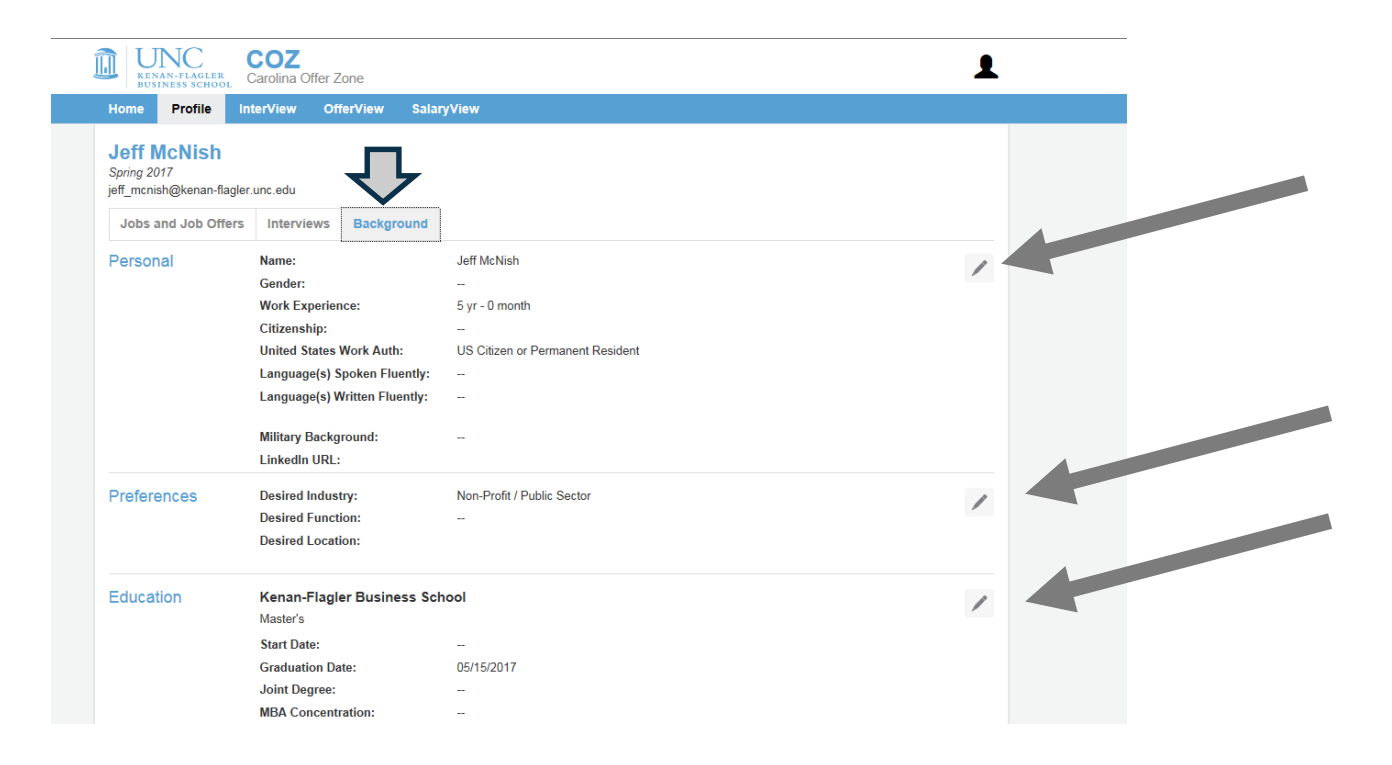

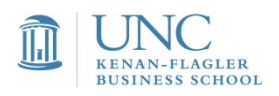

#### Background information – for internal use only

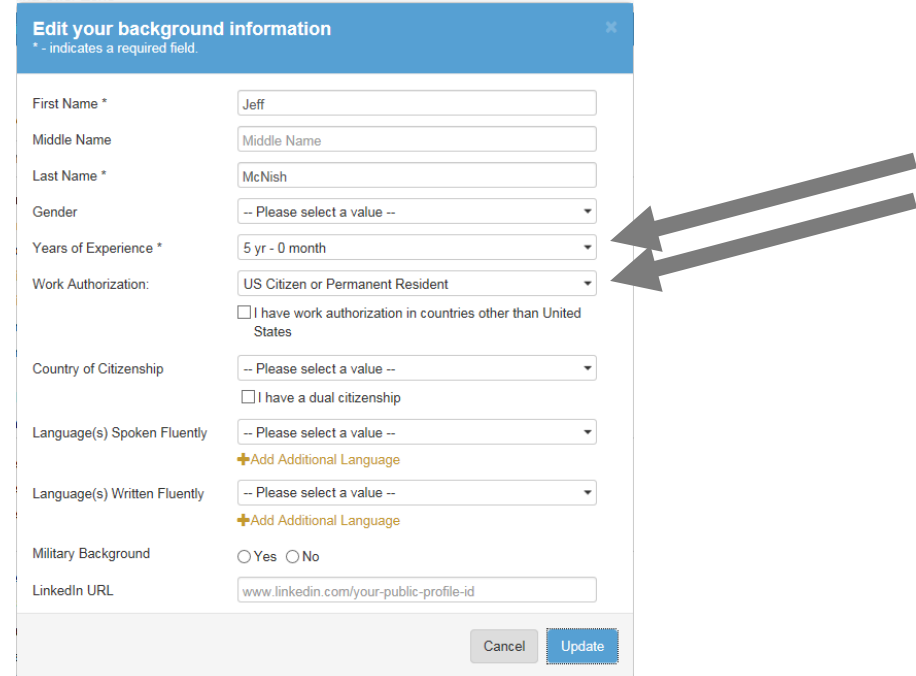

*Years of experience are categorized in these areas: less than 1; 1 but less than 3; 3 but less than 5; 5 or more years. Work authorization: permanent work authorization or non-permanent work authorization.* 

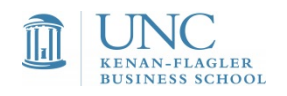

#### Your desired areas help us market to employers

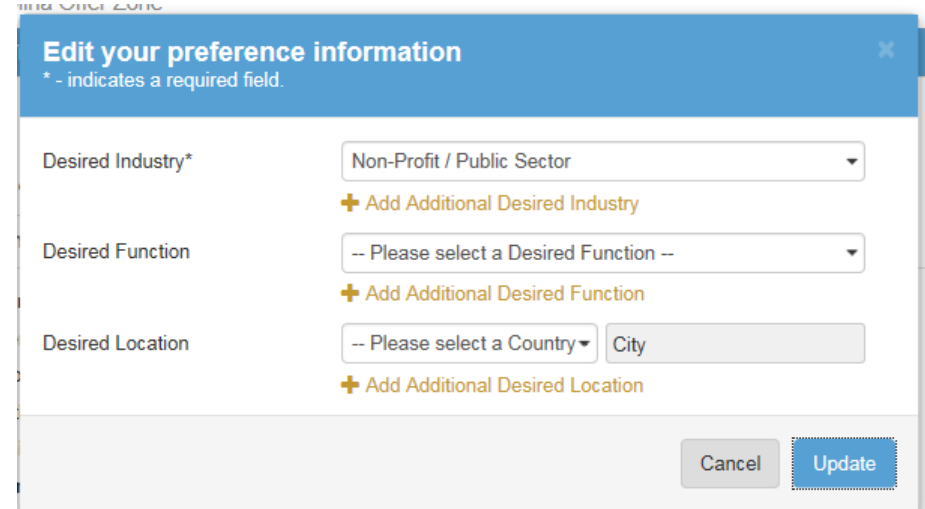

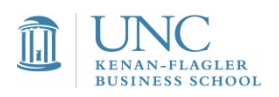

## Current school information – internal use only

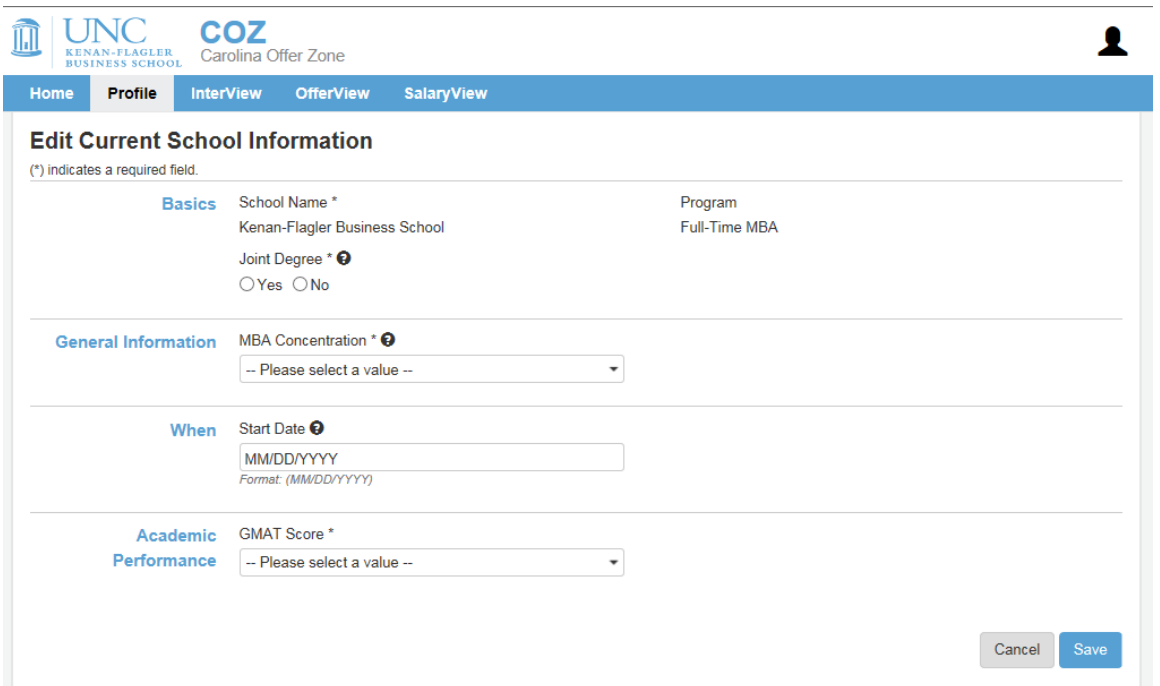

*Concentration is unofficial – based on your input. We do not get information from the Program Office.* 

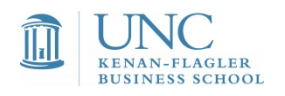

#### Undergrad data – reporting and internal use only

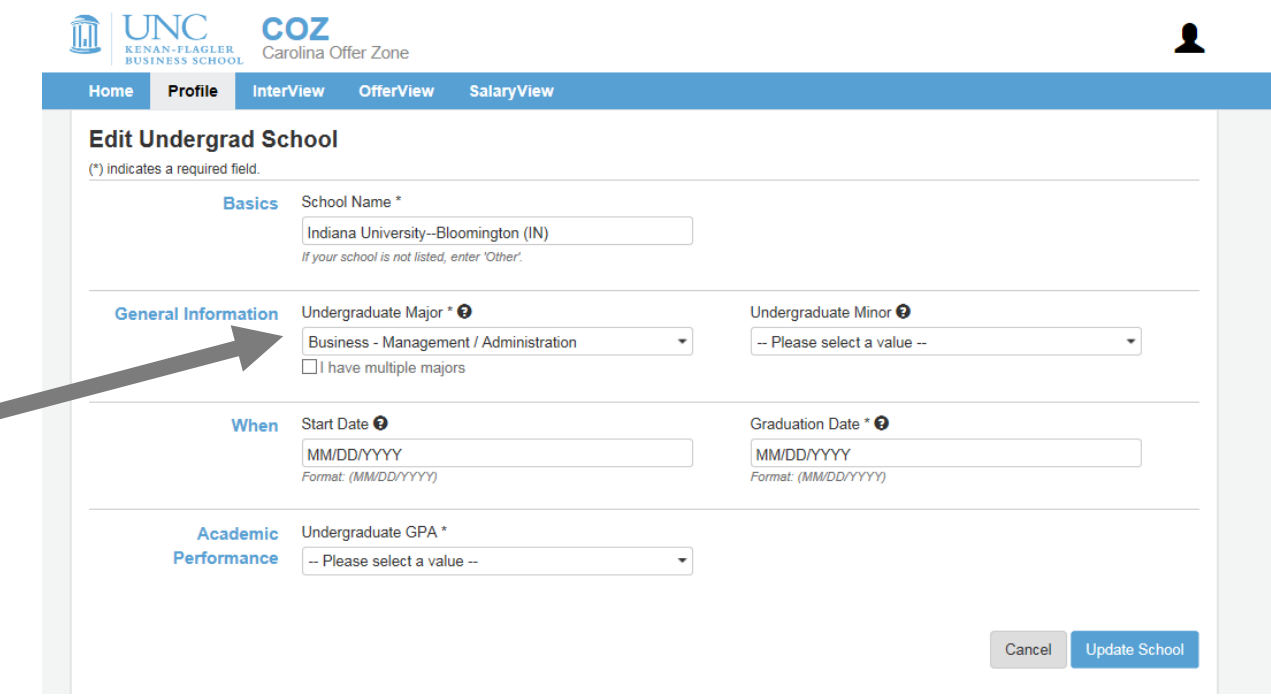

*Undergraduate education categorized in three areas: technical, business, or other.*

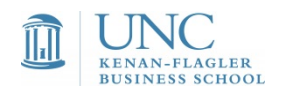

# Before Kenan-Flagler

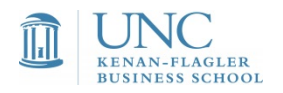

## Tell us what you did before Kenan-Flagler

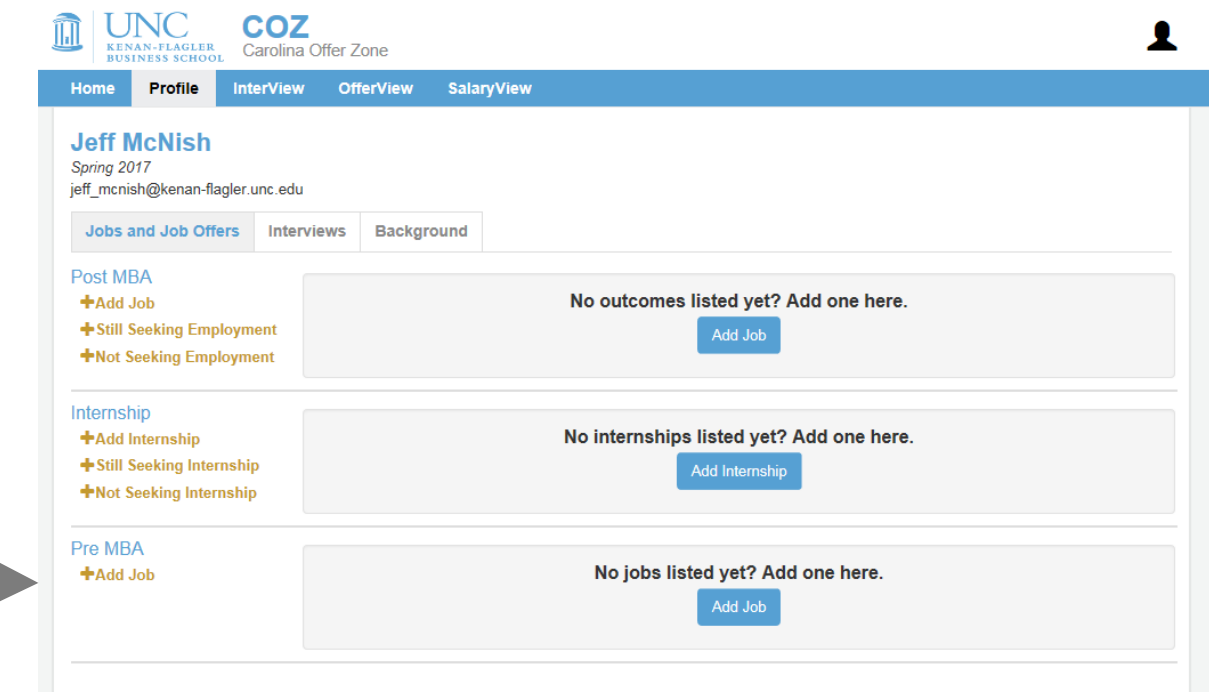

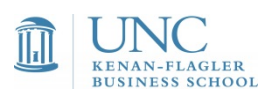

# Add pre-MBA opportunities

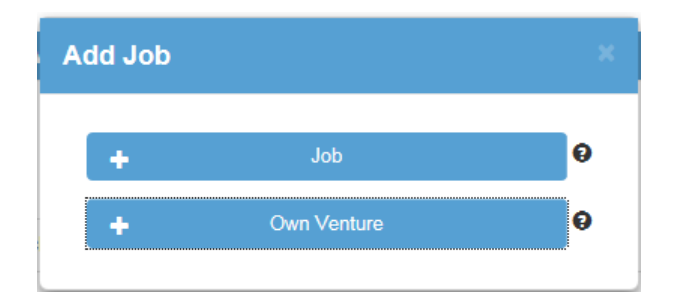

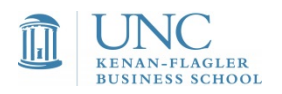

## Very Important: Employer and **Compensation**

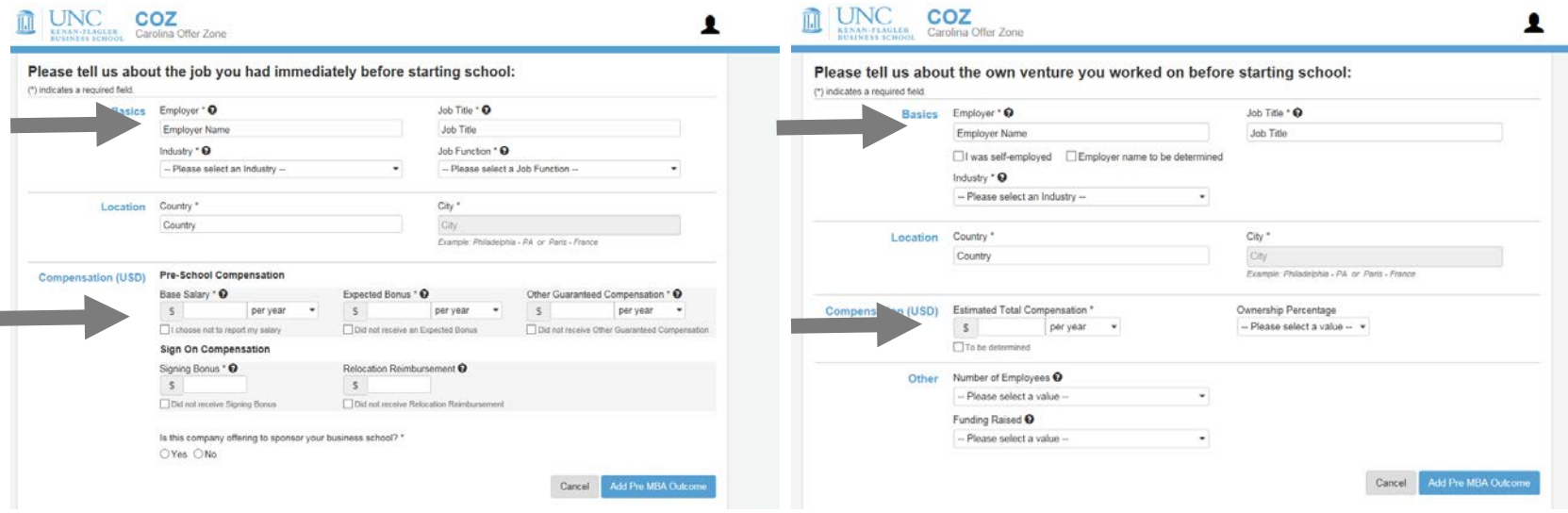

Pre-MBA data – use annual data; US Dollar only. Okay to leave blank. Generally used in ROI calculations by ranking publications.

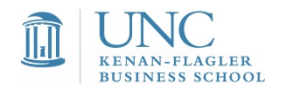

# Job Search Intentions

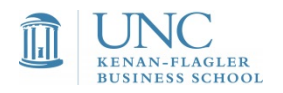

### Tell us if you are **NOT SEEKING** an **INTERNSHIP**

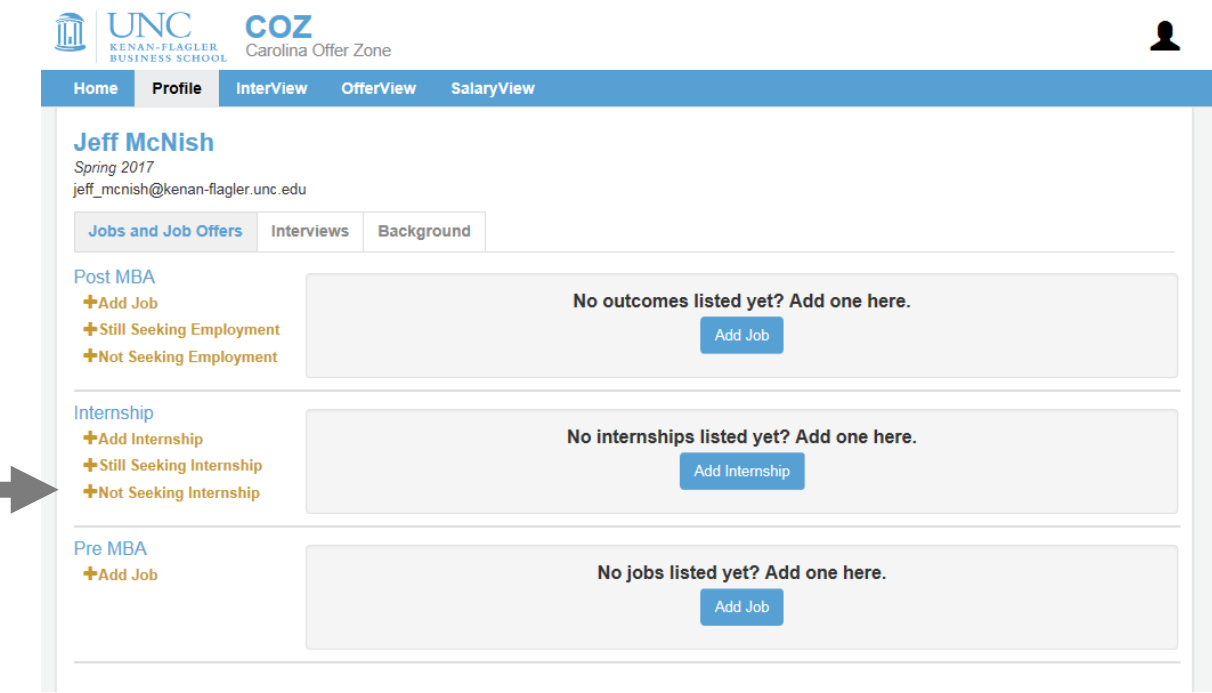

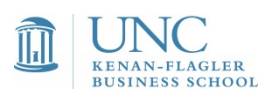

# …And why you are **NOT SEEKING**

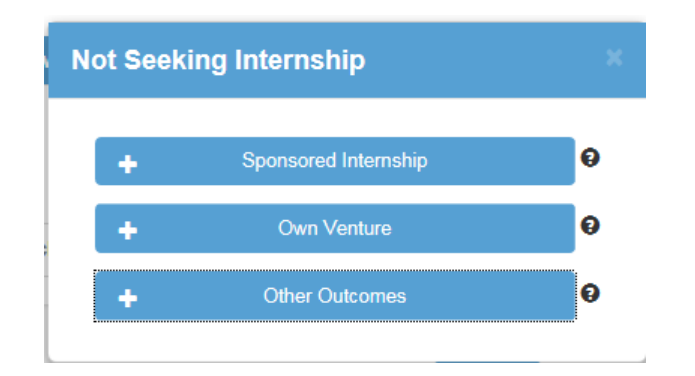

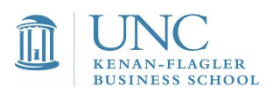

#### Provide specifics on why you are **NOT SEEKING**

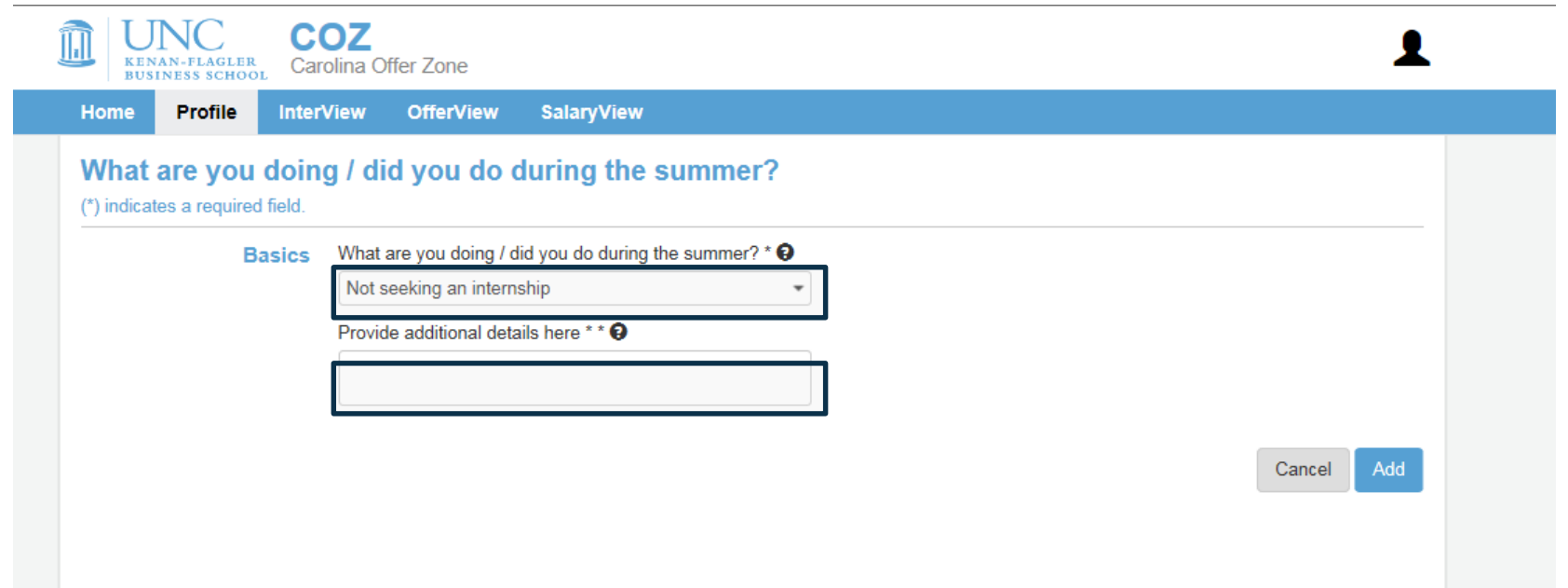

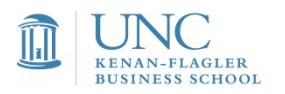

#### Tell us if you are **NOT SEEKING POST MBA**

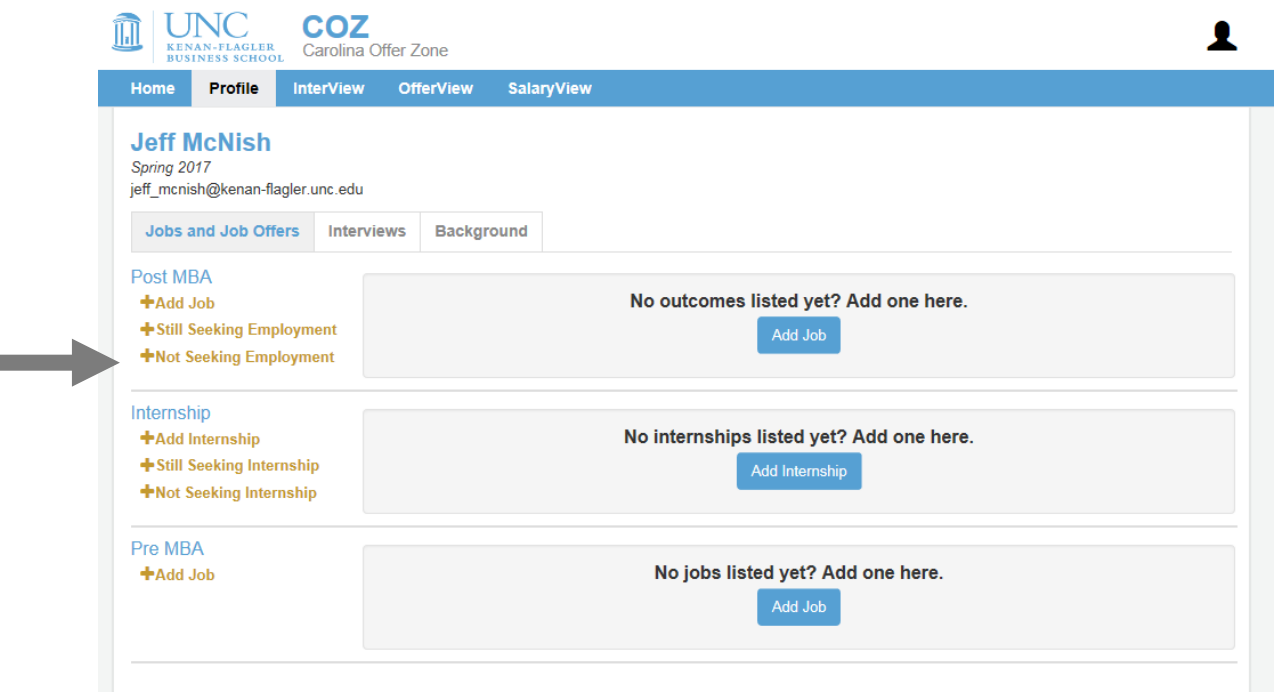

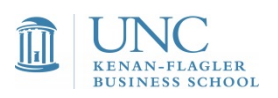

**The Contract** 

# …And why you are **NOT SEEKING**

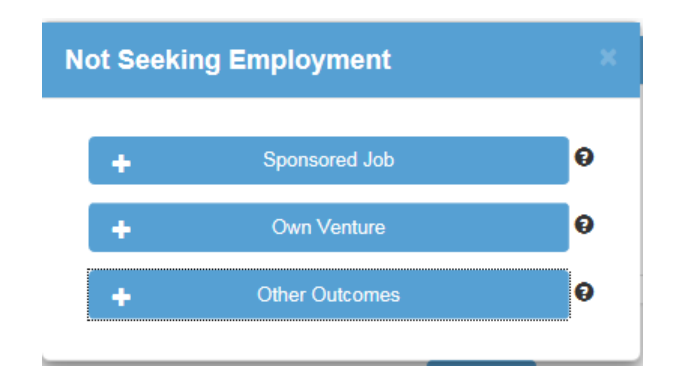

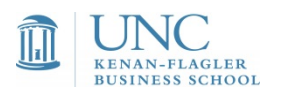

#### Provide specifics on why you are **NOT SEEKING**

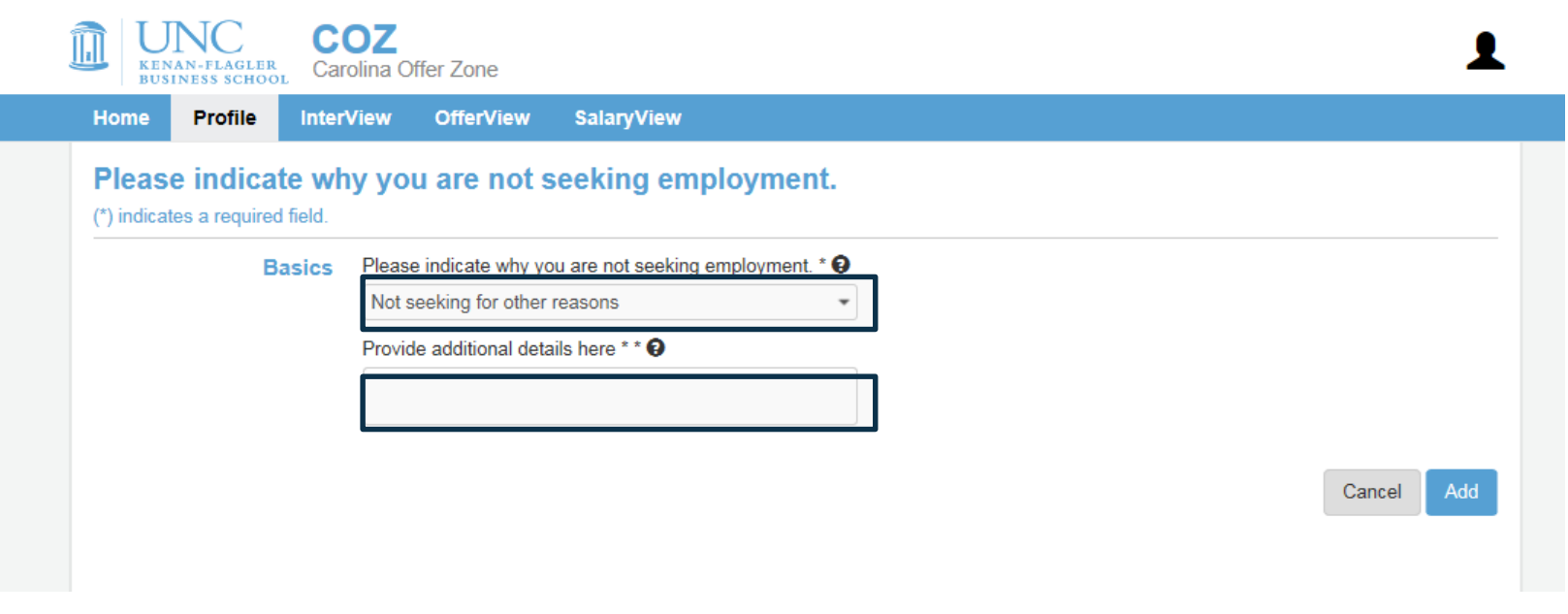

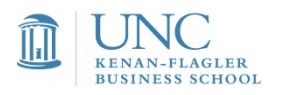

# Questions?

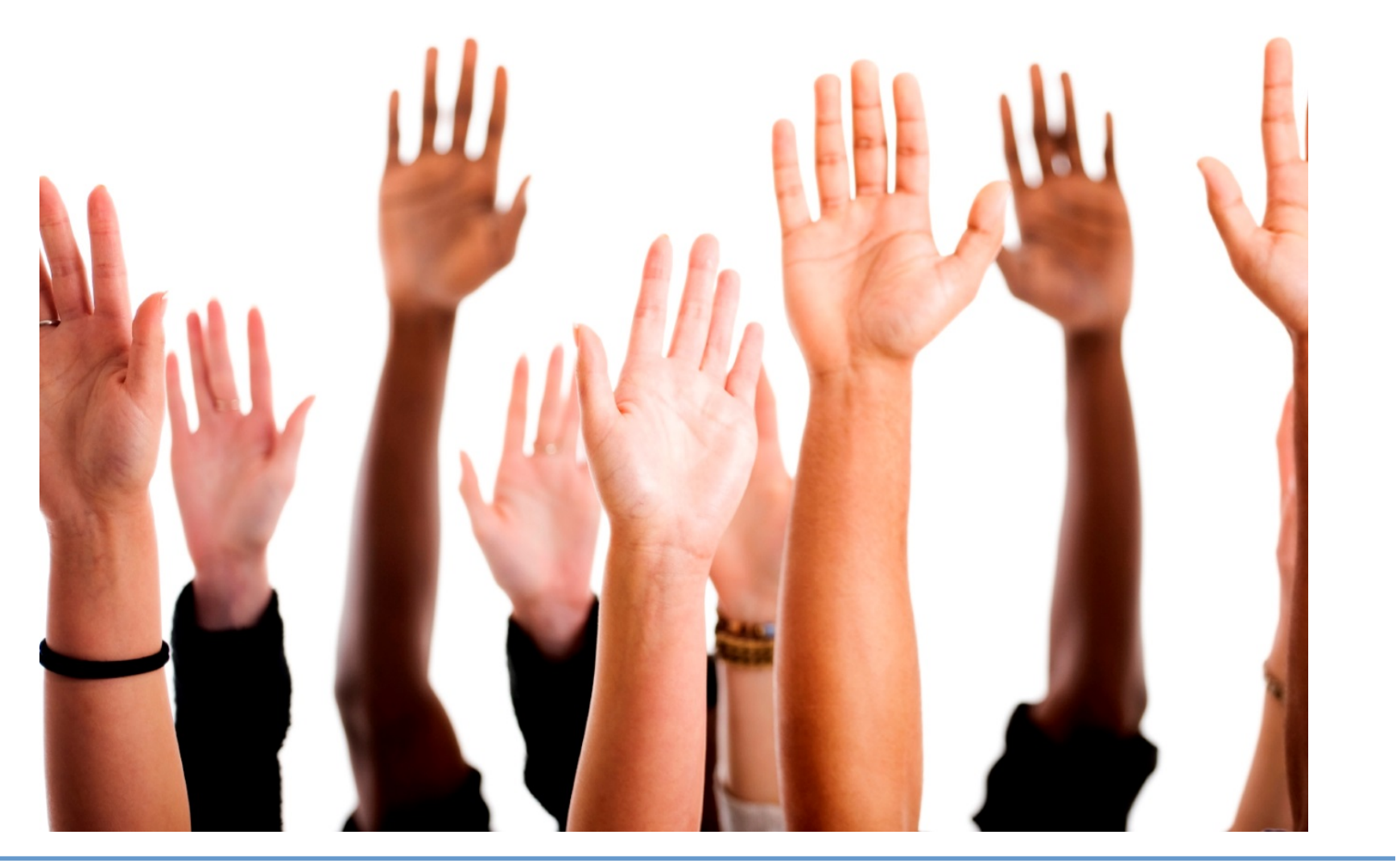

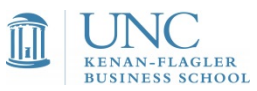